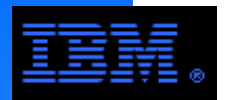

# **Configuring the GPFS/DCS9900 Storage SystemBest Practices**

## **Raymond L. Paden, Ph.D.HPC Technical ArchitectHigh Performance Technical Computing**

**23 Sep 09Version 5.2**

> raypaden@us.ibm.com877-669-1853512-858-4261

# Special Notices from IBM Legal

This presentation was produced in the United States. IBM may not offer the products, programs, services or features discussed herein in other countries, and the information may be subject to change without notice. Consult your local IBM business contact for information on the products, programs, services, and features available in your area. Any reference to an IBM product, program, service or feature is not intended to state or imply that only IBM's product, program, service or feature may be used. Any functionally equivalent product, program, service or feature that does not infringe on any of IBM's intellectual property rights may be used instead of the IBM product, program, service or feature.

Information in this presentation concerning non-IBM products was obtained from the suppliers of these products, published announcement material or other publicly available sources. Sources for non-IBM list prices and performance numbers are taken from publicly available information including D.H. Brown, vendor announcements, vendor WWW Home Pages, SPEC Home Page, GPC (Graphics Processing Council) Home Page and TPC (Transaction Processing Performance Council) Home Page. IBM has not tested these products and cannot confirm the accuracy of performance, compatibility or any other claims related to non-IBM products. Questions on the capabilities of non-IBM products should be addressed to the suppliers of those products.

IBM may have patents or pending patent applications covering subject matter in this presentation. The furnishing of this presentation does not give you any license to these patents. Send license inquires, in writing, to IBM Director of Licensing, IBM Corporation, New Castle Drive, Armonk, NY 10504-1785 USA.

All statements regarding IBM's future direction and intent are subject to change or withdrawal without notice, and represent goals and objectives only. Contact your local IBM office or IBM authorized reseller for the full text of a specific Statement of General Direction.

The information contained in this presentation has not been submitted to any formal IBM test and is distributed "AS IS". While each item may have been reviewed by IBM for accuracy in <sup>a</sup> specific situation, there is no guarantee that the same or similar results will be obtained elsewhere. The use of this information or the implementation of any techniques described herein is <sup>a</sup> customer responsibility and depends on the customer's ability to evaluate and integrate them into the customer's operational environment. Customers attempting to adapt these techniques to their own environments do so at their own risk.

IBM is not responsible for printing errors in this presentation that result in pricing or information inaccuracies.

The information contained in this presentation represents the current views of IBM on the issues discussed as of the date of publication. IBM cannot guarantee the accuracy of any information presented after the date of publication.

IBM products are manufactured from new parts, or new and serviceable used parts. Regardless, our warranty terms apply.

Any performance data contained in this presentation was determined in <sup>a</sup> controlled environment. Therefore, the results obtained in other operating environments may vary significantly. Some measurements quoted in this presentation may have been made on development-level systems. There is no guarantee these measurements will be the same on generally-available systems. Some measurements quoted in this presentation may have been estimated through extrapolation. Actual results may vary. Users of this presentation should verify the applicable data for their specific environment.

Microsoft, Windows, Windows NT and the Windows logo are registered trademarks of Microsoft Corporation in the United States and/or other countries.

UNIX is a registered trademark in the United States and other countries licensed exclusively through The Open Group.

LINUX is <sup>a</sup> registered trademark of Linus Torvalds. Intel and Pentium are registered trademarks and MMX,Itanium, Pentium II Xeon and Pentium III Xeon are trademarks of Intel Corporation in the United States and/or other countries.

Other company, product and service names may be trademarks or service marks of others.

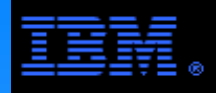

ibilo d The following pages provide a very brief overview to what GPFS is and how it works via two generic configuration architectures.

## 1. LAN Configuration

 This is a client/server configuration. The LUNs are mounted in /dev on the servers and accessed by the clients via the LAN.

## 2. SAN Configuration

GPFS is not a SAN file system but it can run in a SAN centric mode. No distinction is made between client and server. All LUNs are mounted in /dev on all nodes in the cluster. The storage controller may connectdirectly to the nodes or via a SAN fabric.

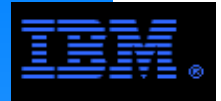

## **What is GPFS?**

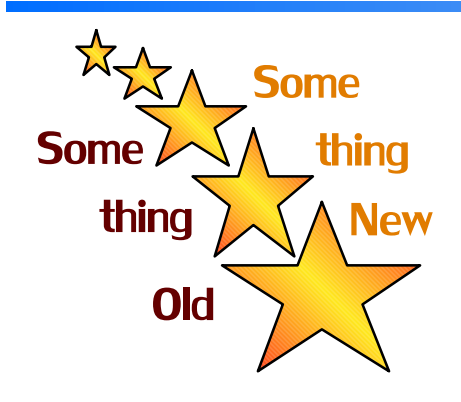

## **General Parallel File System**

 **All of GPFS's rivals do some of these New This Common contract of them do all of them!** 

- General: supports wide range of applications and configurations
- *Cluster:* from large (4000+ in a multi-cluster) to small (only 1 node) clusters
- *Parallel:* user data and metadata flows between all nodes and all disks in parallel
- *HPC:* supports high performance applications
- **Flexible: tuning parameters allow GPFS to be adapted to many environments**
- Capacity: from high  $(4 + PB)$  to low capacity (only 1 disk)
- Global: Works across multiple nodes, clusters and labs  $(i.e., LAN, SAN, WAN)$
- ► Heterogeneous:
	- Native GPFS on AIX, Linux, Windows as well as NFS and CIFS
	- Works with almost any block storage device
- Shared disk: all user and meta data are accessible from any disk to any node
- $\triangleright$  RAS: reliability, accessibility, serviceability
- $\triangleright$  Ease of use: GPFS is not a black box, yet it is relatively easy to use and manage
- Basic file system features: POSIX API, journaling, both parallel and non-parallel access
- Advanced features: ILM, integrated with tape, disaster recovery, SNMP, snapshots, robust NFS support, hints

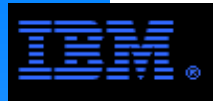

### **Local Area Network (LAN) ArchitectureClients Access Disks Through the Servers via the LAN**

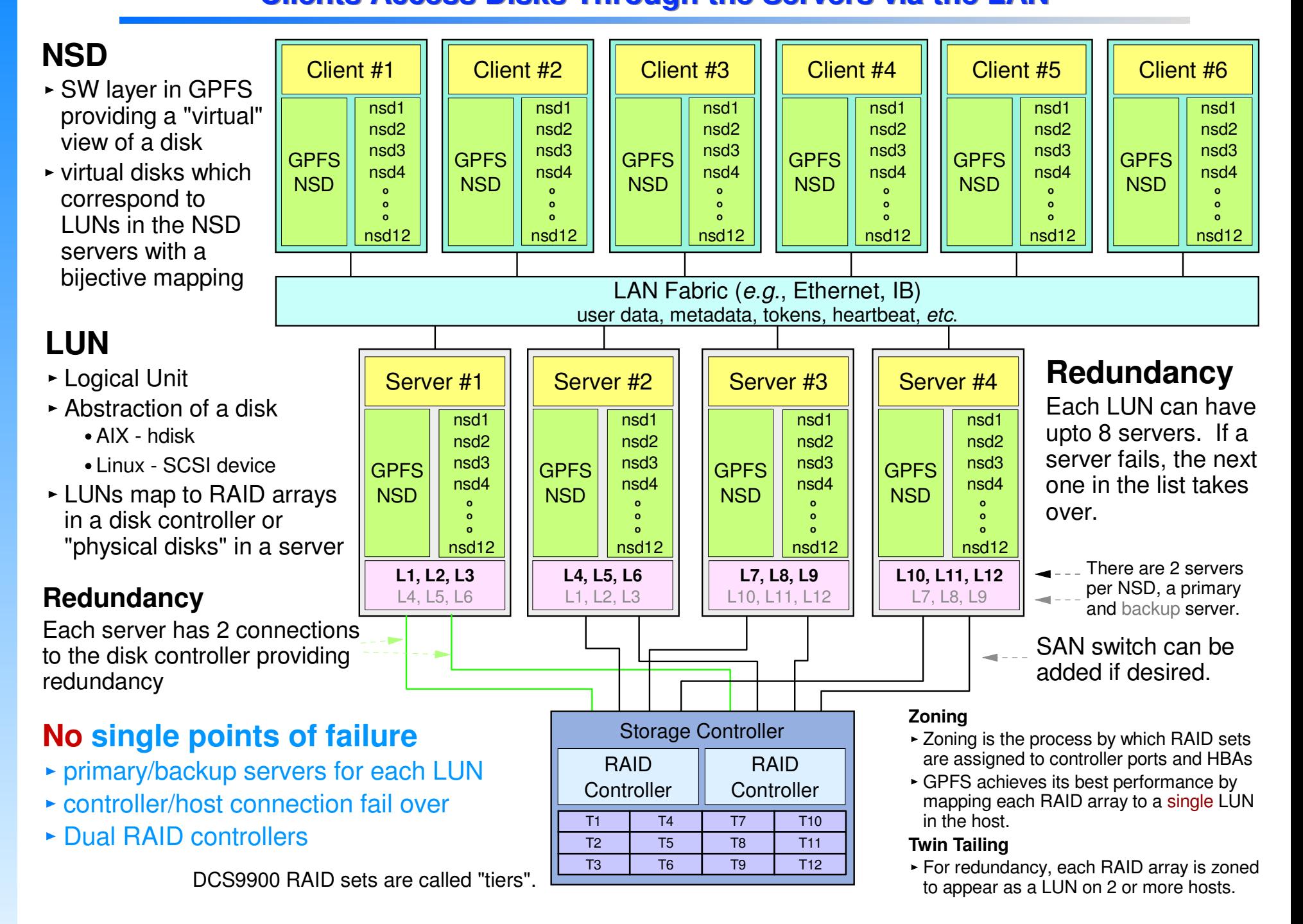

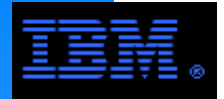

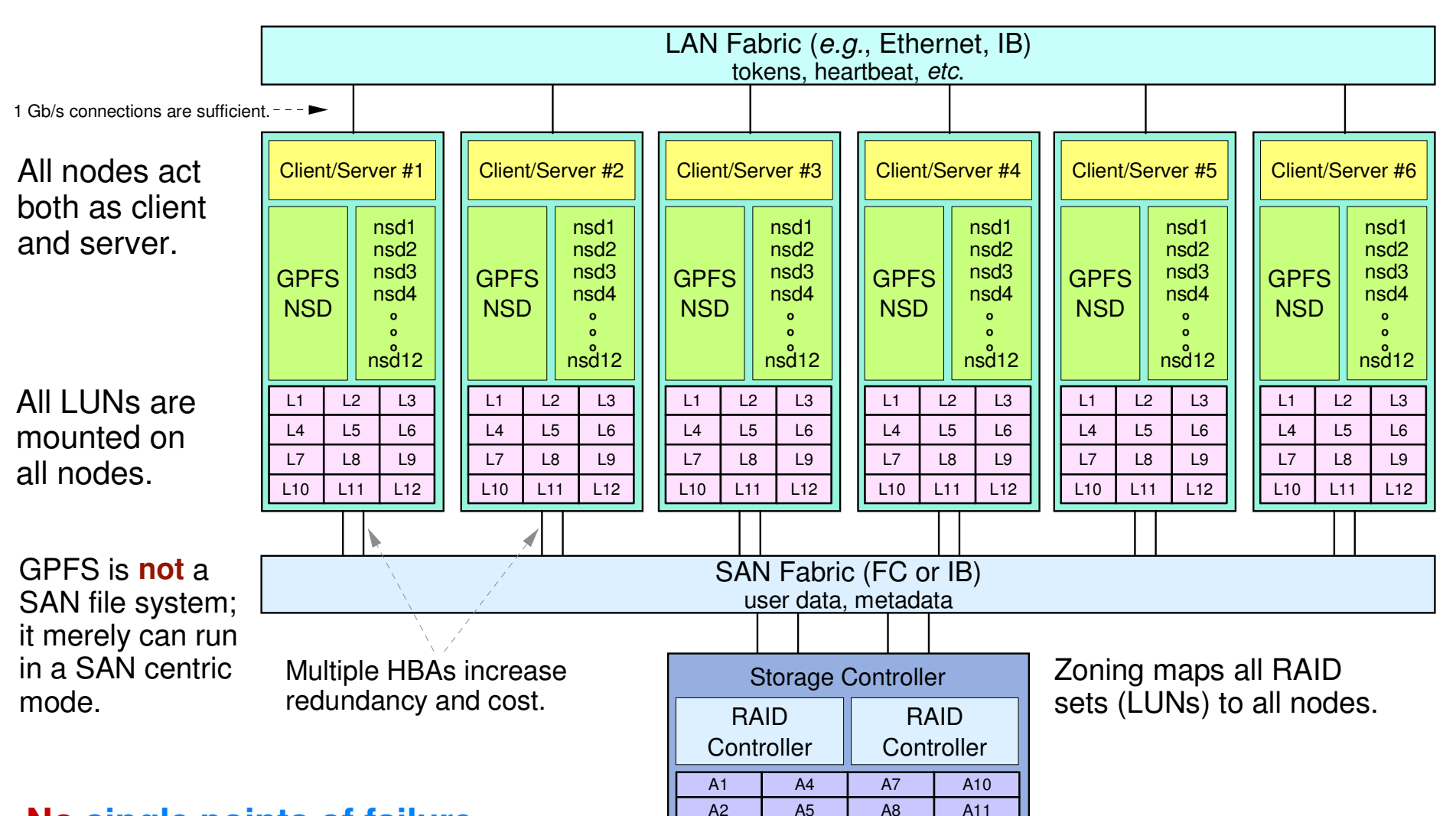

#### **No single points of failure**

- All LUNs mounted on all nodes
- SAN connection (FC or IB) fail over
- ► Dual RAID controllers

#### **CAUTION:**

A3

2 | A5 | A8 | A11

3 | A6 | A9 | A12

**Not** recommended for SANs with > 32 host ports. Scaling beyond this requires special tuning (e.g., set queue depth very small).

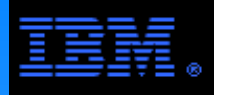

and features and offer configuration guidelines of The following pages explain selected parameters special interest for the GPFS/DCS9900 storage system.

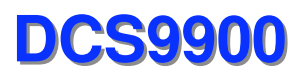

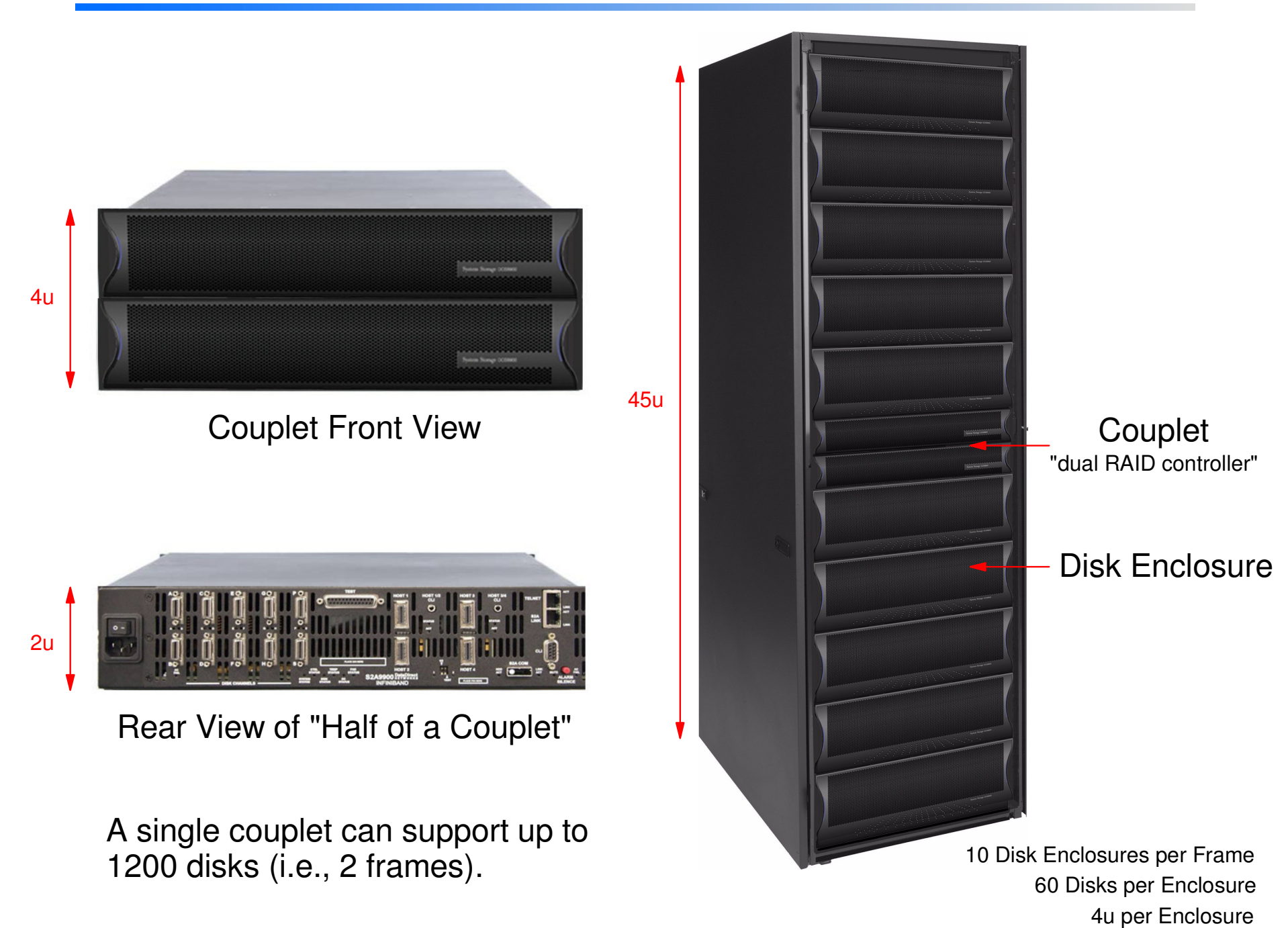

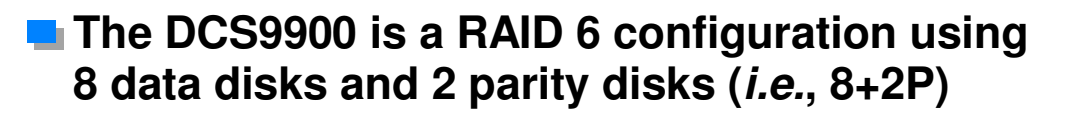

#### **Host side connections: 2 options**

- $\blacksquare$  Infiniband (IB) 4xDDR2
- Fibre Channel (FC) 8 Gb/s

#### **E** Supported LUN block sizes

- 512, 1024, 2048, 4096 bytes
- GPFS only supports 512 bytes

#### **Maximum number of disks**

 $1200$  disks

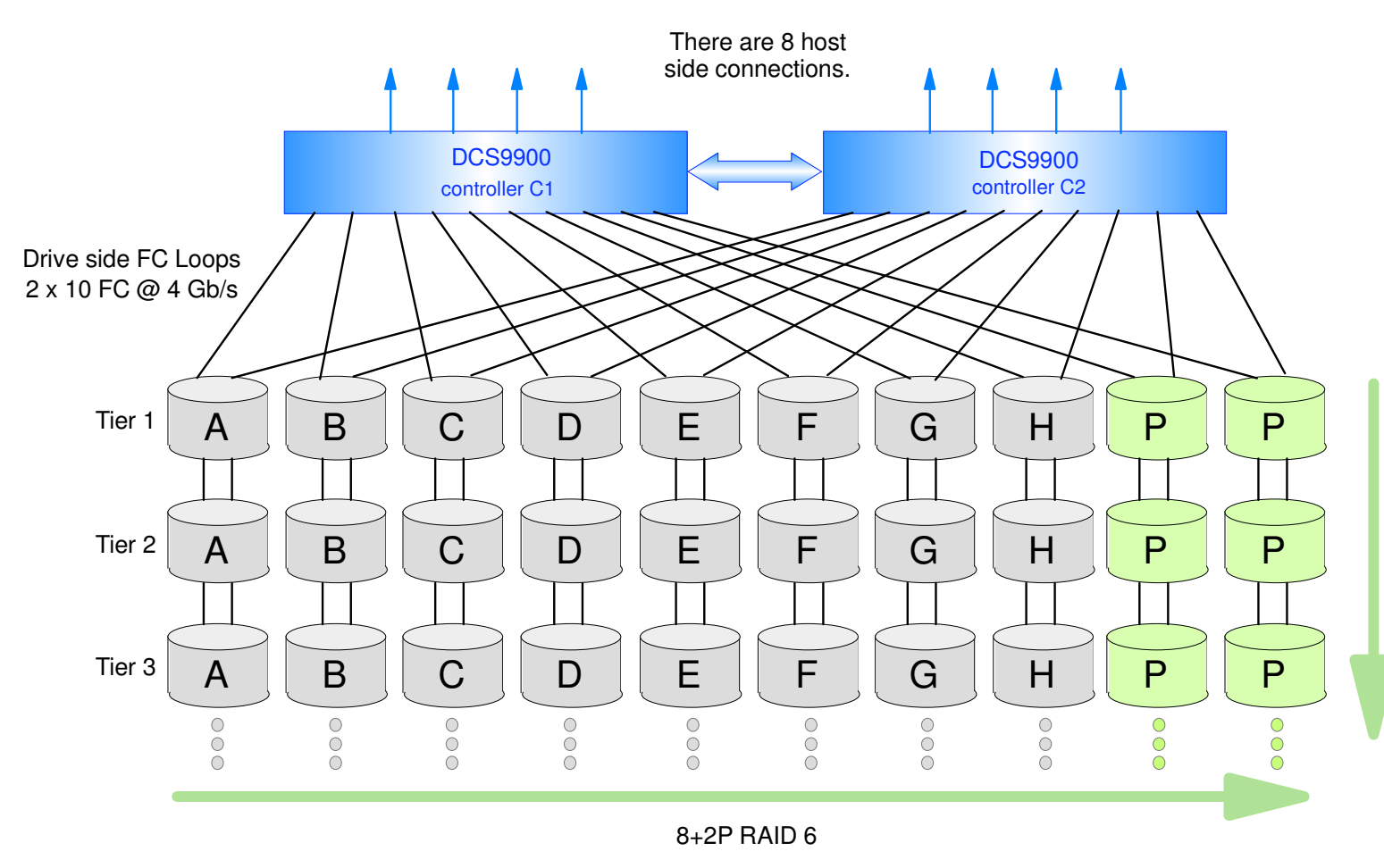

#### **COMMENTS**

- Recommend creating only 1 LUN per tier for GPFS
- Supports byte striping
- $\blacktriangleright$  Provides dual disk failure protection
- Parity is computed for each write I/O operation
- $\blacktriangleright$  Parity is checked for each read I/O operation

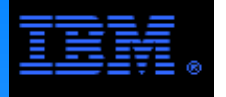

## **RAID 6 on a DCS9900**

#### **RAID 6 can either be an extension of RAID 3 or RAID 5**

#### **The DCS9900 implements RAID 6 as a RAID 3 extension.**

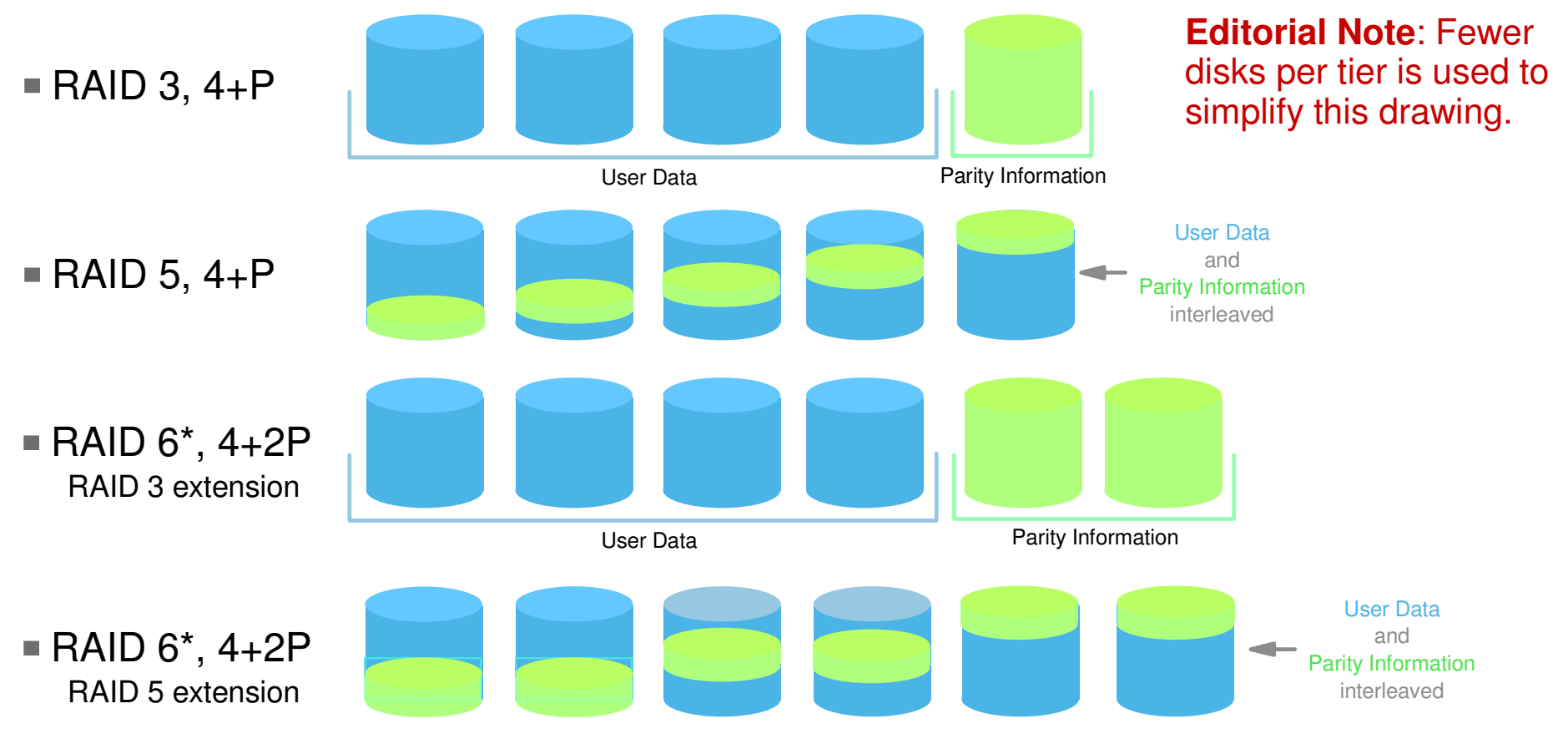

\* Since RAID 6 group has 2 redundant disks, it is common to make the RAID group larger (e.g., 8+2p)

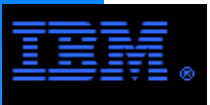

#### **DCS9900 Cache Organization**

- There is 2.5 GB of cache per RAID controller for a total of 5 GB
- The cache page size is a configurable parameter
	- set this using the command "cache size=<int>"
		- ins dang ti<br>d choices are valid choices are 64, 128, 256, 512, 1024, 2048, 4096 (units are in KB)
	- **Best Practice**: set the cache size to 1024, 2048 or 4096
		- -optimum streaming performance occurs for any of these values
		- if GPFS blocksize is 2M or 4M, then cache size = 1024 or 2048 or 4096 gives same performance (n.b., a cache size smaller than the GPFS blocksize is OK!)

#### **Example 3 Setting the OS transfer size**

- Set cache page size  $>= OS$  transfer size
	- **Best Practice**: set them to be the same value
- $\blacksquare$  AIX
	- chdev -l fcs<int> -a max\_xfer\_size=<hex value>
		- $-\text{default} = 0 \times 100000$  (i.e., 1 MB)
- $\blacksquare$  Linux
	- set the max\_sectors\_kb parameter to the DCS9900 cache size
	- located in /sys/block/<SCSI device name>/queue/max\_sectors\_kb
	- typical SCSI device names are sdb, sdc, sdd, sde, ...

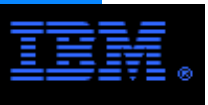

#### **Write Caching: Write Back vs. Write Thru**

- Enabling write back caching instructs the DCS9900 to write data blocks to cache and return control to the OS; data in the cache is actually written to disk later. If write thru caching is enabled, all data is written *both* to cache and disk before control is returned to the OS.
- Enable write back caching using the command "cache writeback=on"<br>e werning: if a controller fails, all date in its cashe will be lest, pessib
	- warning: if a controller fails, all data in its cache will be lost, possibly before it is written to disk
		- This can corrupt the file system since metadata can be lost.
		- Adopt proper risk management procedures if write back caching is enabled.
- Enable write thru by setting "cache writeback=off"
	- **Best Practice:** disable write back caching
		- -this will significantly degrade performance

#### **Cache coherence**

- The DCS9900 has the concept of "LUN ownership" or "LUN affinity". The controller in the couplet that created the LUN owns that LUN.
- Both controllers in a DCS9900 couplet can *both* see a given LUN (even though only one of them created it) iff cache coherence is enabled
- Cache coherence generally has a minimal performance degradation
- **Best Practice**: Enable cache coherence using the command "dual coherency=on"

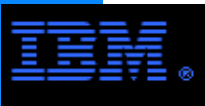

## **Read Caching: Prefetch**

- DCS9900 read caching uses a prefetch algorithm. The setting for this parameter is dependent on the GPFS block allocation map setting.
- sctung.<br>Dractice **Best practice**: set GPFS block allocation map to scatter
	- assumes that number of nodes > 8 or number of LUNs > 8
	- scatter vs. cluster
		- There are 2 block allocation map types for GPFS: scatter or cluster
		- scatter: randomly distribute file blocks over the LUN
		- cluster: write file data in clusters of contiguous disk blocks
		- COMMENT: There is no guarantee that contiguous file blocks on disk will be accessed in the same order that they are mapped to disk. This problem is exacerbated by increasing "disk entropy" through repeated create/delete cycles. Scatter guarantees uniform performance for multitask jobs accessing a common file.
	- set MF bit using the command "cache mf=on"
	- disable prefetching using the command "cache prefetch=0"
		- since file blocks are randomly distributed, prefetching hurts performance

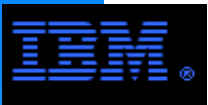

#### **User Data vs. Meta Data**

#### **Best Practice: Segregate User Data and Meta Data**

- and meta data can improve performance for meta data intensive operations.<br>aveats and warnings DCS9900 does streaming well, but randomly distributed small transactions not as well. Since meta data transactions are small, segregating user data
- Caveats and warnings
	- Most beneficial in environments with significant meta data processing
	- Must have enough dedicated metadataOnly LUNs on controllers with good enough IOP rates to keep pace with DCS9900 LUNs.

## **FC Drivers**

- Linux
	- GPFS uses the qla2400 driver for FC access to the DCS9900-this driver is AVT, not RDAC
	- Supports the DCS9900 active:active access model
- $\blacksquare$  AIX
	- GPFS uses the MPIO driver in failover mode
	- Only supports an active:passive access model

## **Linux Multipathing**

While not officially supported, customers familiar with Linux multipathing report being are able to get it work with GPFS and the DCS9900.

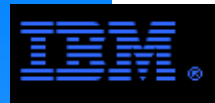

#### **E** Summary of Selected DCS9900 Best Practice Settings

- 1 LUN per tier
- $\blacksquare$  LUN block size = 512 (set interactively when the LUN is created)
- dual coherency=on
- cache size=1024 (assumes OS transfer size = 1MB)
- cache writeback=off
- $\blacksquare$  cache mf=on
- $\blacksquare$  cache prefetch=0
- ncq disabled

#### **E** Summary of Selected GPFS Best Practice Settings

- $\blacksquare$  pagepool >= 256M
- maxMBpS ~= 2X to 3X LAN connection data rate
- $=$  maxblocksize = 4096K
- blocksize = 4M (assumes objective is to optimize streaming access)
- $\blacksquare$  if feasible, segregate user data and meta data
- set GPFS block allocation = scatter (i.e., mmcrfs -j scatter)

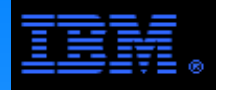

described immediately on the following pages. The logical configurations presented later in this report are based on the physical configuration

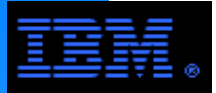

## **Physical Configuration**

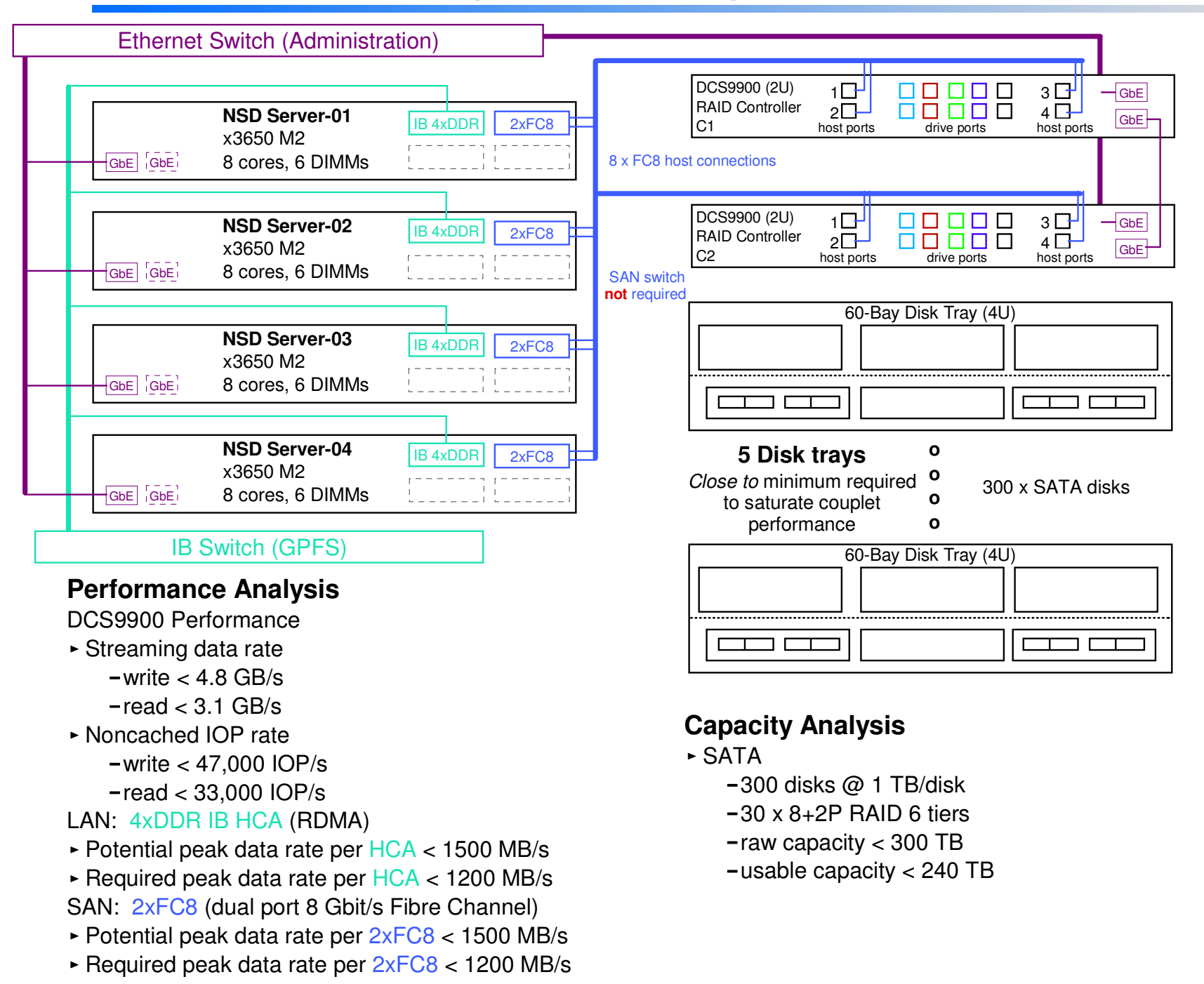

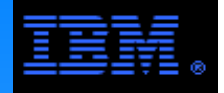

#### **Physical ConfigurationDrive Side Cabling**

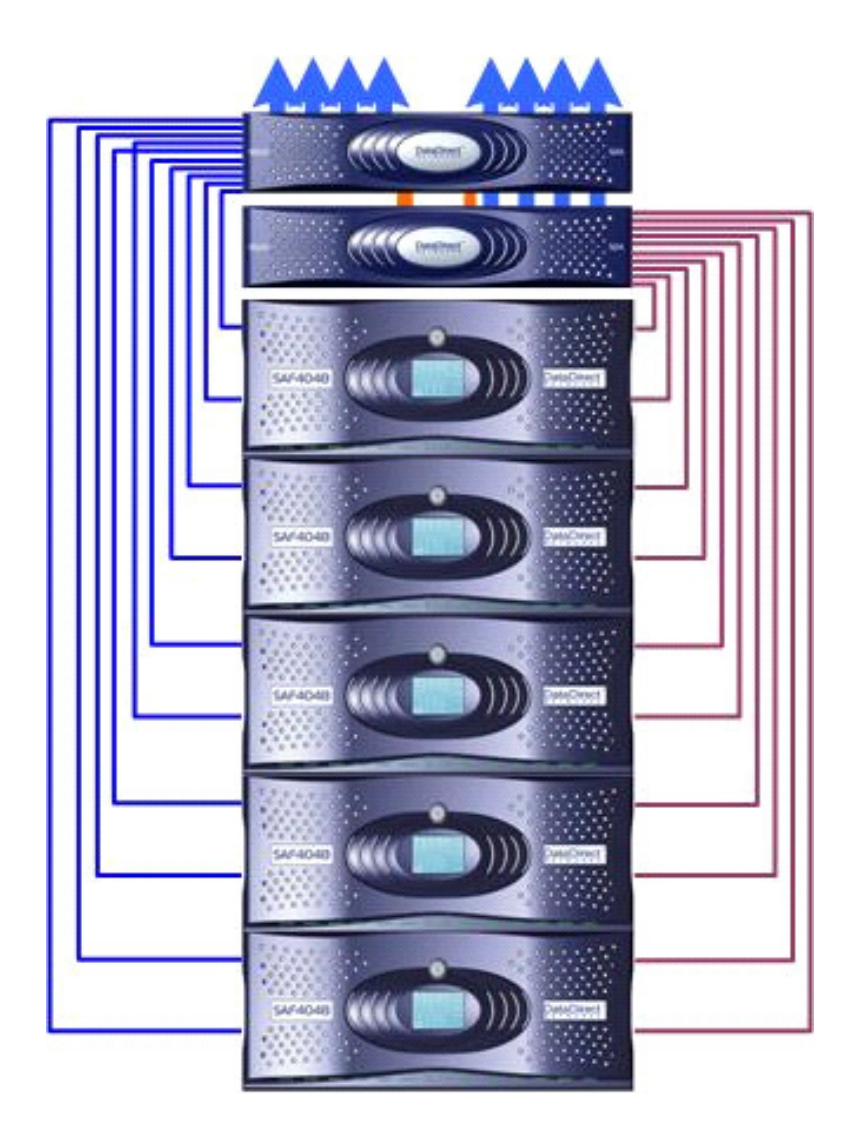

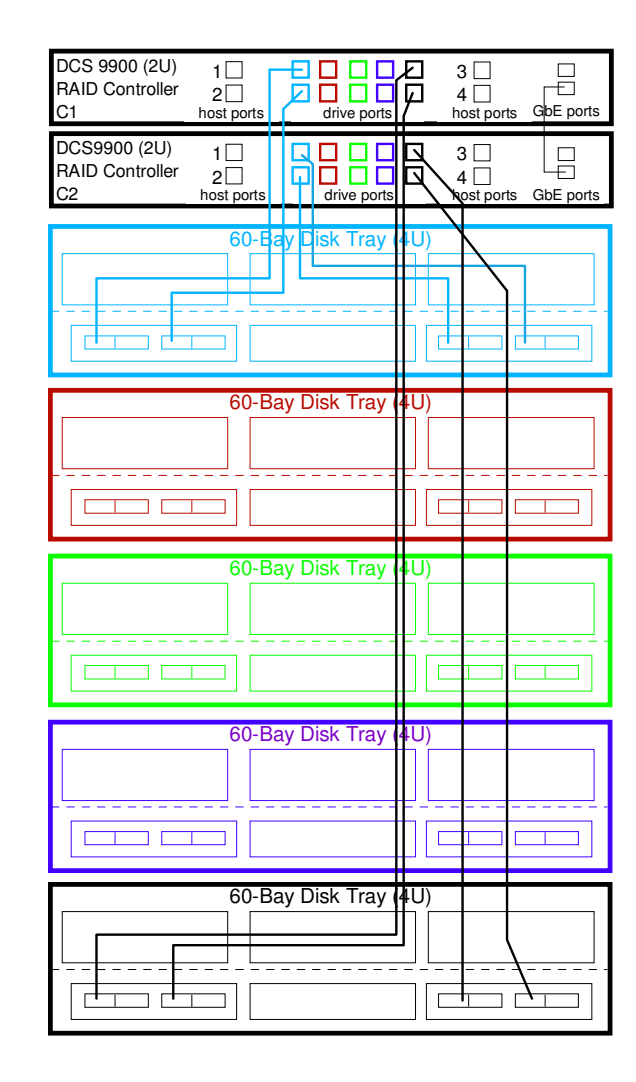

#### **COMMENT:**

In order to avoid an overly "busy" diagram, cabling is shown only to the first and last disk enclosure; the reader can easily infer the cabling to the other disk enclosures.

Front View Rear View

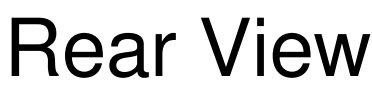

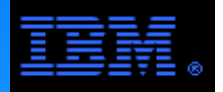

practices and the criteria by which to judge them. The following pages document several configurations using GPFS with servers and the DCS9900 to illustrate best

#### **COMMENT:**

In order to simplify the diagrams, they only use 24 tiers (240 disks). Remember, best practices recommend using at least 160 x 15Krpm SAS disks or 300 x SATA disks which is the minimum needed to saturate DCS9900 bandwidth.

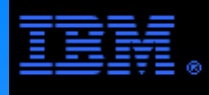

**LUN to Port Mapping, Primary:Backup NSD Server Mapping and Cabling**

The following pages examine VARIOUS schema for

- LUN to Port Mapping (i.e., zoning) on the DCS9900 couplet
- selecting primary and backup NSD servers for each LUN
- $\triangleright$  cabling

 $\hat{a}$ ibm $\hat{b}$ The LAN configurations are based on the following design criteria.

- 1. Guarantee that all controller ports and all HBA ports are uniformly active.
	- $\triangleright$  n.b., the DCS9900 supports an active: active protocol
- 2. If a NSD server fails, its backup server can access its LUNs.
- 3. Consider LUNs associated with a given HBA or controller port. If an HBA or controller port fails, GPFS failover can access the associated LUNs over alternative paths from a backup NSD server for a given LUN in a balanced manner (i.e., do not access all of the affected LUNs from a single NSD server).
	- This balance condition applies to performance under degraded conditions. It results in a slightly more complex logical configuration.
- 4. If one of the controllers in a couplet fails, the file system remains viable using backup NSD servers to access the LUNs of the failed controller over the other controller.

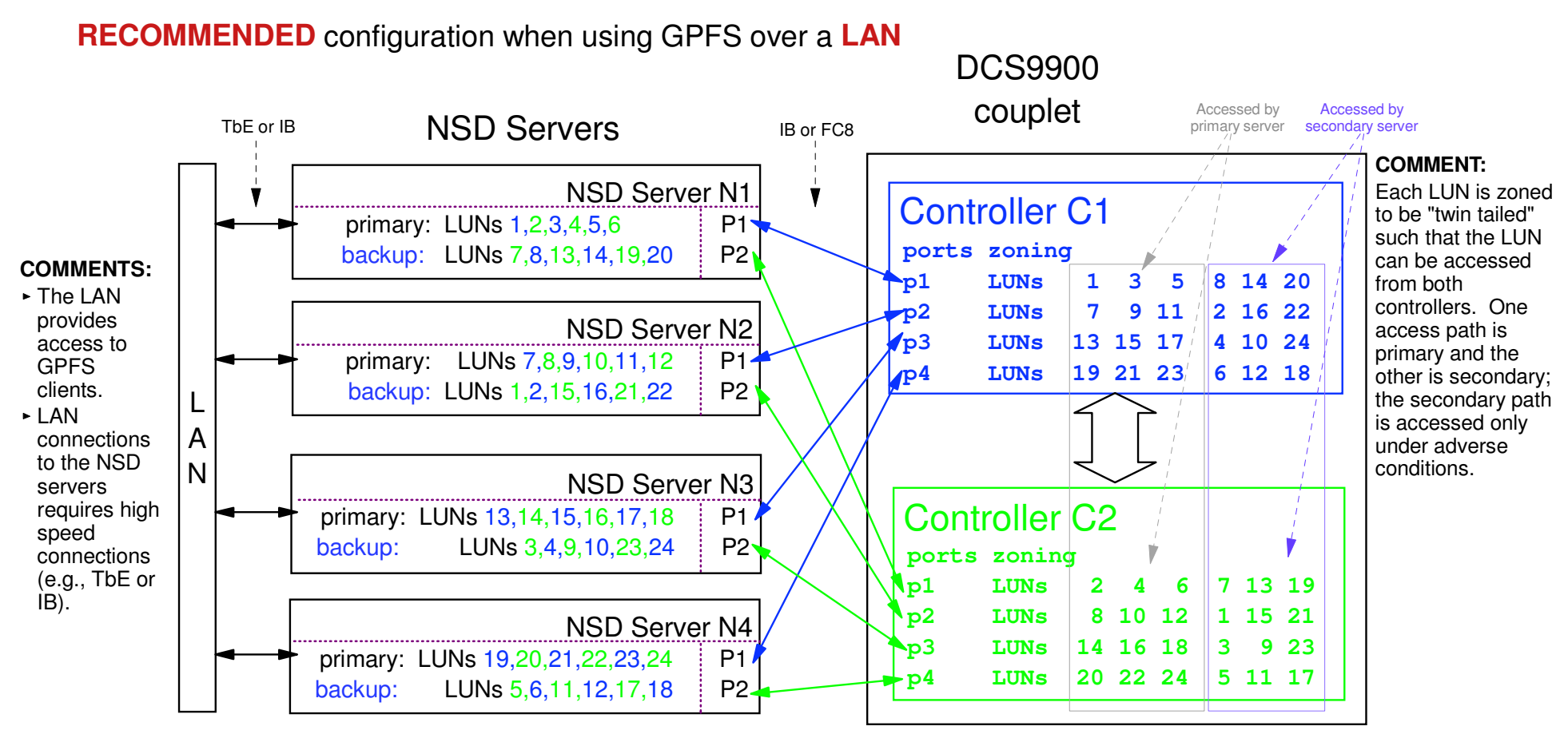

#### **COMMENTS:**

- $\triangleright$  Requires TbE or other high speed LAN
- This configuration completely satisfies all 4 design criteria.
- Topologically equivalent configurations can be achieved using different cabling and zoning schema.

#### COMMENTS:

- C1 "owns" LUNs 1,3,5,7,9,11,13,15,17,19,21,23
- C2 "owns" LUNs 2,4,6,8,10,12,14,16,18,20,22,24
- Requires cache coherence to be enabled
	- this is a DCS9900 parameter
- Controllers and drivers support "active:active" protocol

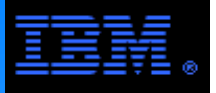

#### **Logical Configuration #1Primary:Backup NSD Mapping**

Suppose each NSD server has 1 internal disk; it will likely be /dev/sda. The tables below list a *likely* SCSI device name in /dev for the LUNs on each server. The LUN number is the one assigned by the DCS9550 and it is unique; the SCSI device names are not unique (e.g., LUN 1 on N1 is sdb while LUN 1 on N2 is sdh). Given this LUN to SCSI device mapping, the disk.lst file to the right can be used with the mmcrnsd command as shown. It specifies for which SCSI devices that a given NSD server is primary or backup and assigns an NSD name that corresponds to the LUN number.

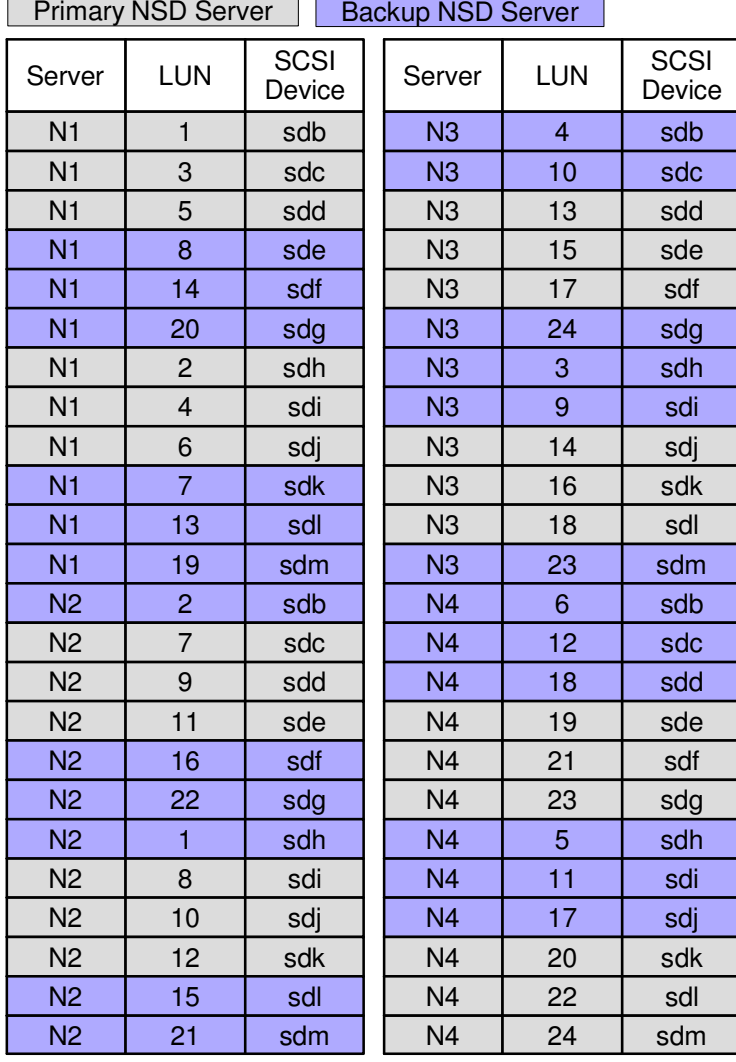

 $\overline{\phantom{a}}$   $\overline{\phantom{a}}$   $\overline{\$ 

 /dev/sdb:N1:N2:::nsd\_L1: /dev/sdc:N1:N3:::nsd\_L3: /dev/sdd:N1:N4:::nsd\_L5: /dev/sdh:N1:N2:::nsd\_L2: /dev/sdi:N1:N3:::nsd\_L4: /dev/sdj:N1:N4:::nsd\_L6: /dev/sdc:N2:N1:::nsd\_L7: /dev/sdd:N2:N3:::nsd\_L9: /dev/sde:N2:N4:::nsd\_L11: /dev/sdi:N2:N1:::nsd\_L8: /dev/sdj:N2:N3:::nsd\_L10: /dev/sdk:N2:N4:::nsd\_L12: /dev/sdd:N3:N1:::nsd\_L13: /dev/sde:N3:N2:::nsd\_L15: /dev/sdf:N3:N4:::nsd\_L17: /dev/sdj:N3:N1:::nsd\_L14: /dev/sdk:N3:N2:::nsd\_L16: /dev/sdl:N3:N4:::nsd\_L18: /dev/sde:N4:N1:::nsd\_L19: /dev/sdf:N4:N2:::nsd\_L21: /dev/sdg:N4:N3:::nsd\_L23: /dev/sdk:N4:N1:::nsd\_L20: /dev/sdl:N4:N2:::nsd\_L22: /dev/sdm:N4:N3:::nsd\_L24:> mmcrnsd -F disk.lst -v no

Since the SCSI device names are not unique between nodes, there can be some confusion in specifying the backup NSD server. The basic idea is to specify the backup NSD server on the same line as the primary server using the SCSI device name known to the primary server (GPFS will write unique identifiers on each LUN so that it can keep the LUN mappings straight). For example, LUN 1 is known as /dev/sdb on its primary NSD server, N1, but it is known as /dev/sdh on its backup NSD server, N2; nonetheless, the backup NSD server assignment is specified from the perspective of the primary server N1 where it is known as /dev/sdb. NSD device names are chosen to reflect the unique LUN ID.

#### **Logical Configuration #1ALUN Zoning and NSD Configuration: A Simpler Alternative**

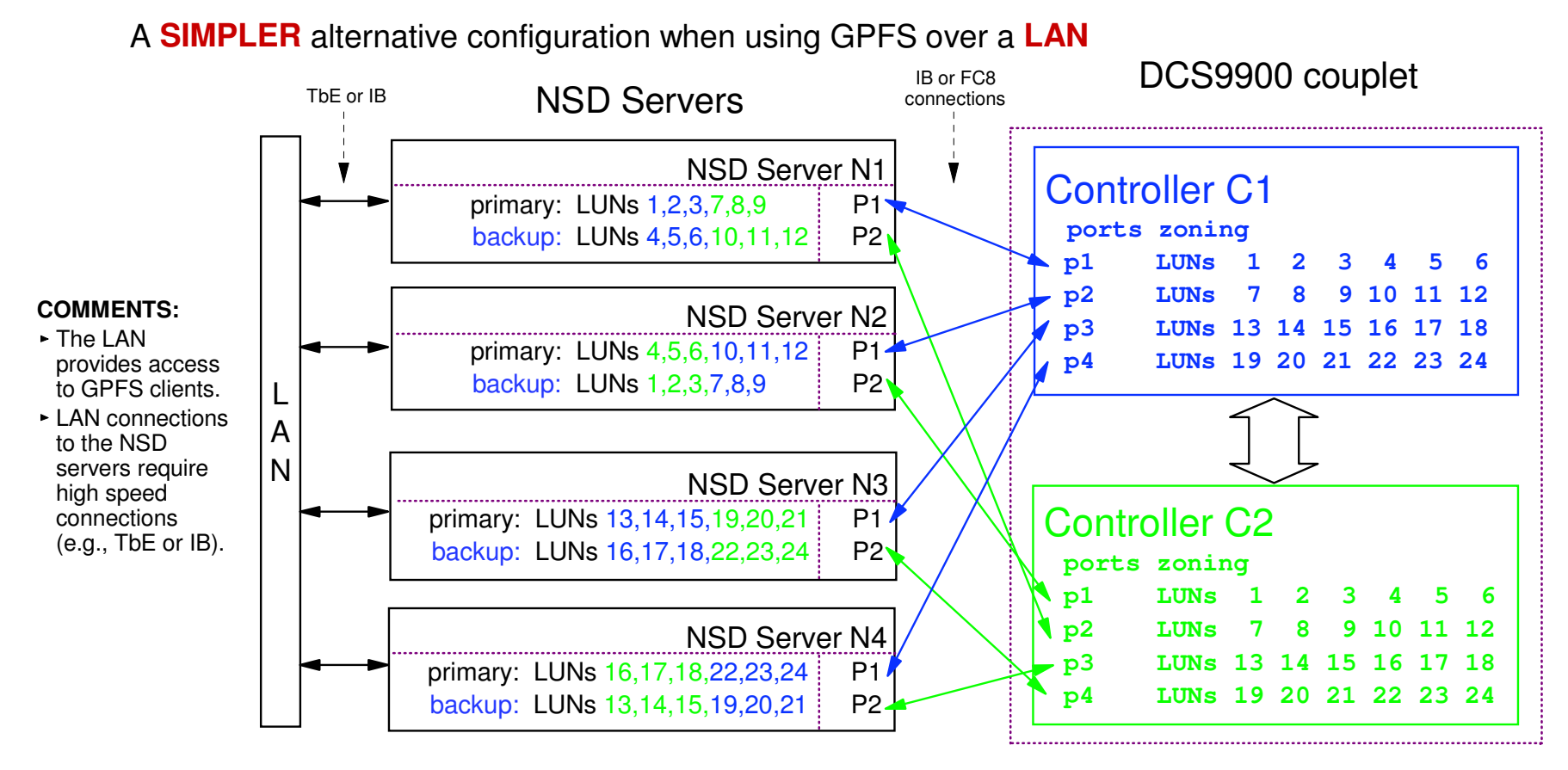

#### **COMMENTS:**

- $\triangleright$  Requires TbE or other high speed LAN
- This is configuration relaxes the balance requirement in design criterion #3 resulting in a simpler logical design. However, if a HBA or controller port fails, then all of the LUNs that are primary on that path will be serviced by the same backup node creating a bottleneck.
- Topologically equivalent configurations can be achieved using different cabling and zoning schema.

#### **COMMENTS:**

- C1 "owns" LUNs 1..12
- C2 "owns" LUNs 13..24
- Requires cache coherence to be enabled
	- this is a DCS9900 parameter
- Controllers and drivers support "active:active" protocol

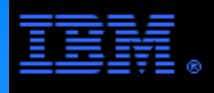

#### **Logical Configuration #1APrimary:Backup NSD Mapping**

Suppose each NSD server has 1 internal disk; it will most likely be /dev/sda.

By issuing the following commands

iaz400<br>a2400 > modprobe -r qla2400

> modprobe -i qla2400

 the LUN to SCSI device mapping in the table immediately to the right is likely.

The disk.lst file to the far right can be used as the input file to the mmcrnsd command to designate the primary and secondary NSD servers for each LUN (i.e., SCSI device)

#### COMMENT:

In this example the SCSI device names are the same on each NSD server for a given LUN; for example, LUN 1 is known as /dev/sdb on both nodes N1 and N2. This avoids the confusion associated with the previous logical configuration, but backup NSD server assignments are not balanced under degraded conditions (e.g., a FC port fails).

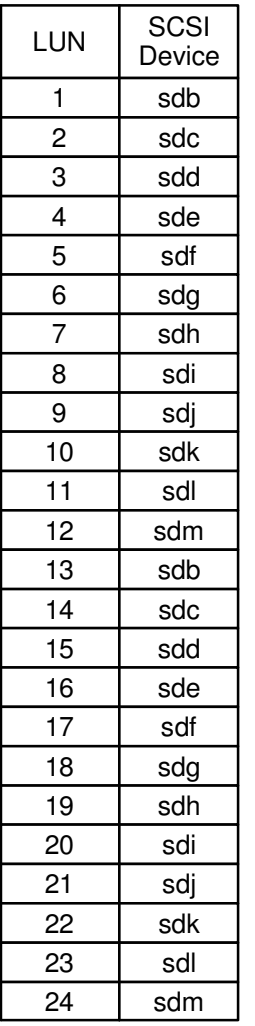

> cat disk.lst /dev/sdb:N1:N2:::nsd\_L1: /dev/sdc:N1:N2:::nsd\_L2: /dev/sdd:N1:N2:::nsd\_L3: /dev/sde:N2:N1:::nsd\_L4: /dev/sdf:N2:N1:::nsd\_L5: /dev/sdg:N2:N1:::nsd\_L6: /dev/sdh:N1:N2:::nsd\_L7: /dev/sdi:N1:N2:::nsd\_L8: /dev/sdj:N1:N2:::nsd\_L9: /dev/sdk:N2:N1:::nsd\_L10: /dev/sdl:N2:N1:::nsd\_L11: /dev/sdm:N2:N1:::nsd\_L12: /dev/sdb:N3:N4:::nsd\_L13: /dev/sdc:N3:N4:::nsd\_L14: /dev/sdd:N3:N4:::nsd\_L15: /dev/sde:N4:N3:::nsd\_L16: /dev/sdf:N4:N3:::nsd\_L17: /dev/sdg:N4:N3:::nsd\_L18: /dev/sdh:N3:N4:::nsd\_L19: /dev/sdi:N3:N4:::nsd\_L20: /dev/sdj:N3:N4:::nsd\_L21: /dev/sdk:N4:N3:::nsd\_L22: /dev/sdl:N4:N3:::nsd\_L23: /dev/sdm:N4:N3:::nsd\_L24:> mmcrnsd -F disk.lst -v no

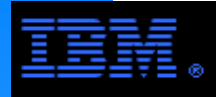

#### **Logical Configuration #2LUN Zoning and NSD Configuration**

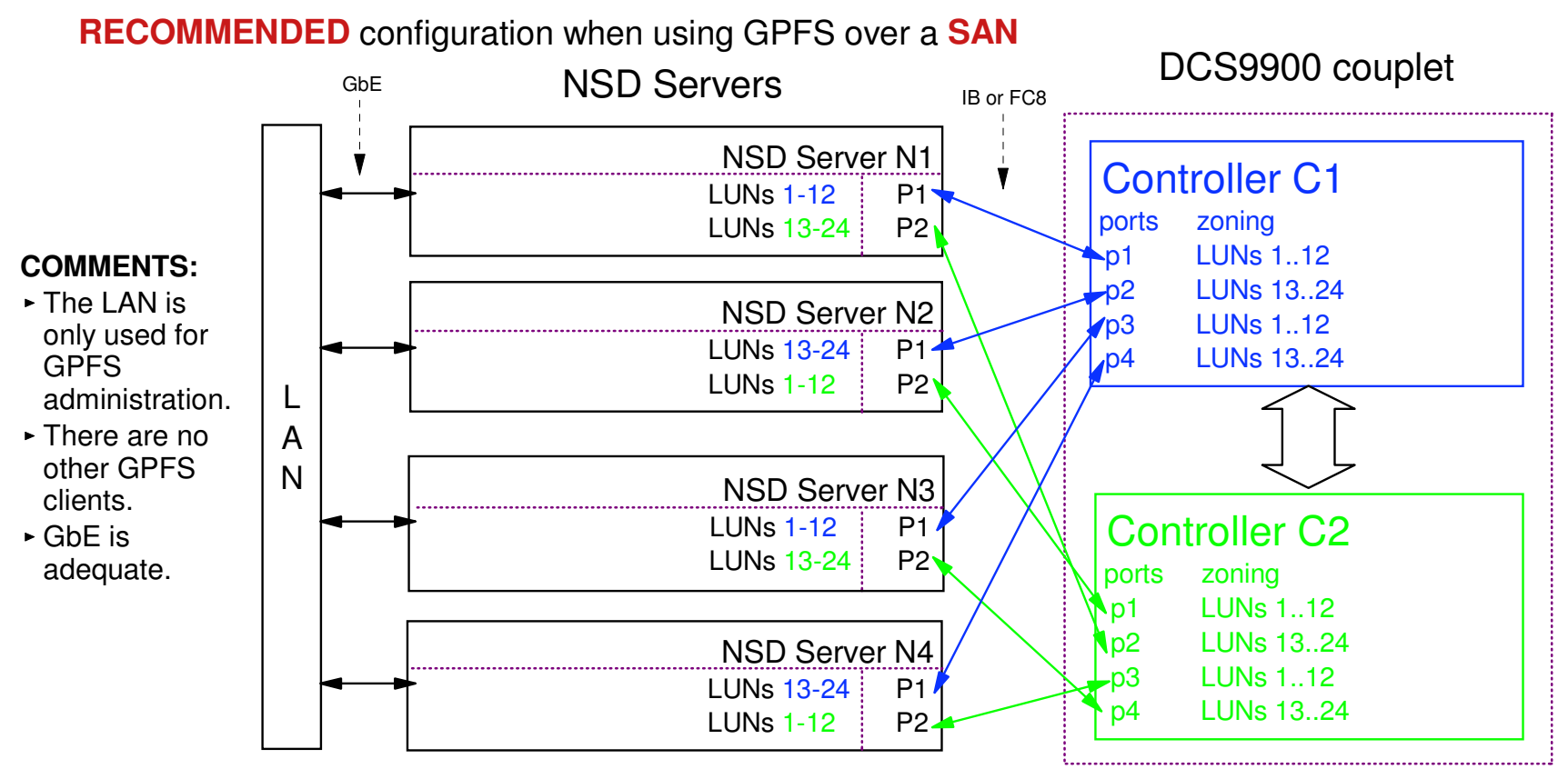

#### **COMMENTS:**

- GbE provides adequate BW for this configuration.
- Topologically equivalent configurations can be achieved using different cabling and zoning schema.
- ► The design criteria for an NSD configuration do not generally apply to a SAN configuration; they are either irrelevant or naturally satisfied. The main criterion to pay attention to is to be sure that the zoning is set up so that all controller ports and all HBA ports are uniformly active.

#### **COMMENTS:**

- $\triangleright$  C1 "owns" LUNs 1.12
- C2 "owns" LUNs 13..24
- Requires cache coherence to be enabled
	- this is a DCS9900 parameter
- Controllers and drivers support "active:active" protocol

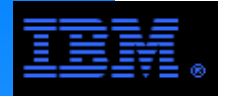

## **Logical Configuration #2NSD Mapping**

version 5

In a SAN configuration, since all LUNs are zoned so that they are mounted on all nodes, there is no need to specify primary and backup servers. All nodes directly access the LUNs over the FC network and do not use the IP network to access user data from disk.

 Suppose each NSD server has 1 internal disk; it will most likely be /dev/sda.

By issuing the following commands

- > modprobe -r qla2400
- > modprobe -i qla2400

 the LUN to SCSI device mapping in the table immediately to the right is likely.

The disk.lst file to the far right can be used as the input file to the mmcrnsd command to designate the primary and secondary NSD servers for each LUN (i.e., SCSI device)

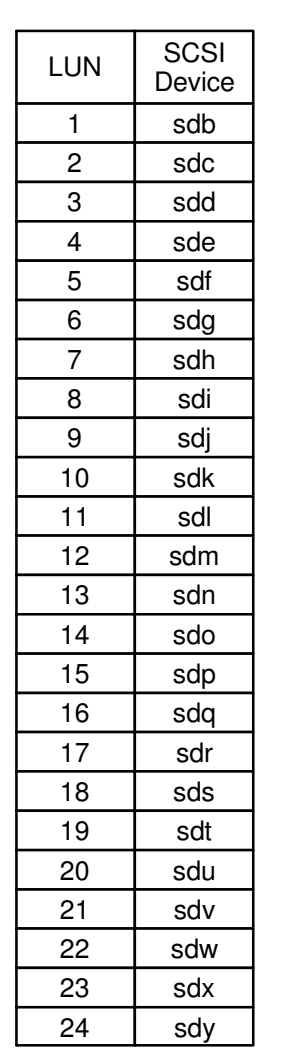

#### > cat disk.lst

 /dev/sdb:::dataOnly::nsd\_L1: /dev/sdc:::dataOnly::nsd\_L2: /dev/sdd:::dataOnly::nsd\_L3: /dev/sde:::dataOnly::nsd\_L4: /dev/sdf:::dataOnly::nsd\_L5: /dev/sdg:::dataOnly::nsd\_L6: /dev/sdh:::dataOnly::nsd\_L7: /dev/sdi:::dataOnly::nsd\_L8: /dev/sdj:::dataOnly::nsd\_L9: /dev/sdk:::dataOnly::nsd\_L10: /dev/sdl:::dataOnly::nsd\_L11: /dev/sdm:::dataOnly::nsd\_L12: /dev/sdn:::dataOnly::nsd\_L13: /dev/sdo:::dataOnly::nsd\_L14: /dev/sdp:::dataOnly::nsd\_L15: /dev/sdq:::dataOnly::nsd\_L16: /dev/sdr:::dataOnly::nsd\_L17: /dev/sds:::dataOnly::nsd\_L18: /dev/sdt:::dataOnly::nsd\_L19: /dev/sdu:::dataOnly::nsd\_L20: /dev/sdv:::dataOnly::nsd\_L21: /dev/sdw:::dataOnly::nsd\_L22: /dev/sdx:::dataOnly::nsd\_L23: /dev/sdy:::dataOnly::nsd\_L24:> mmcrnsd -F disk.lst -v no

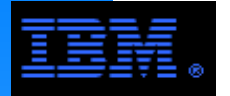

x3650 NSD servers and a DCS9550 storage controller and disk enclosures. The steps for doing The following pages provide an actual example of installing and configuring GPFS under Linux using 4this under AIX are very similar; differences are explained in the annotations.

Note the following:red arial font is used for annotations $\tt{blue}\>\> \texttt{course}\>\> \texttt{const}$  font is used to highlight commands and parameters black courier <mark>font is used for screen text</mark>

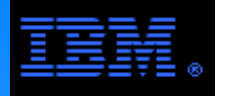

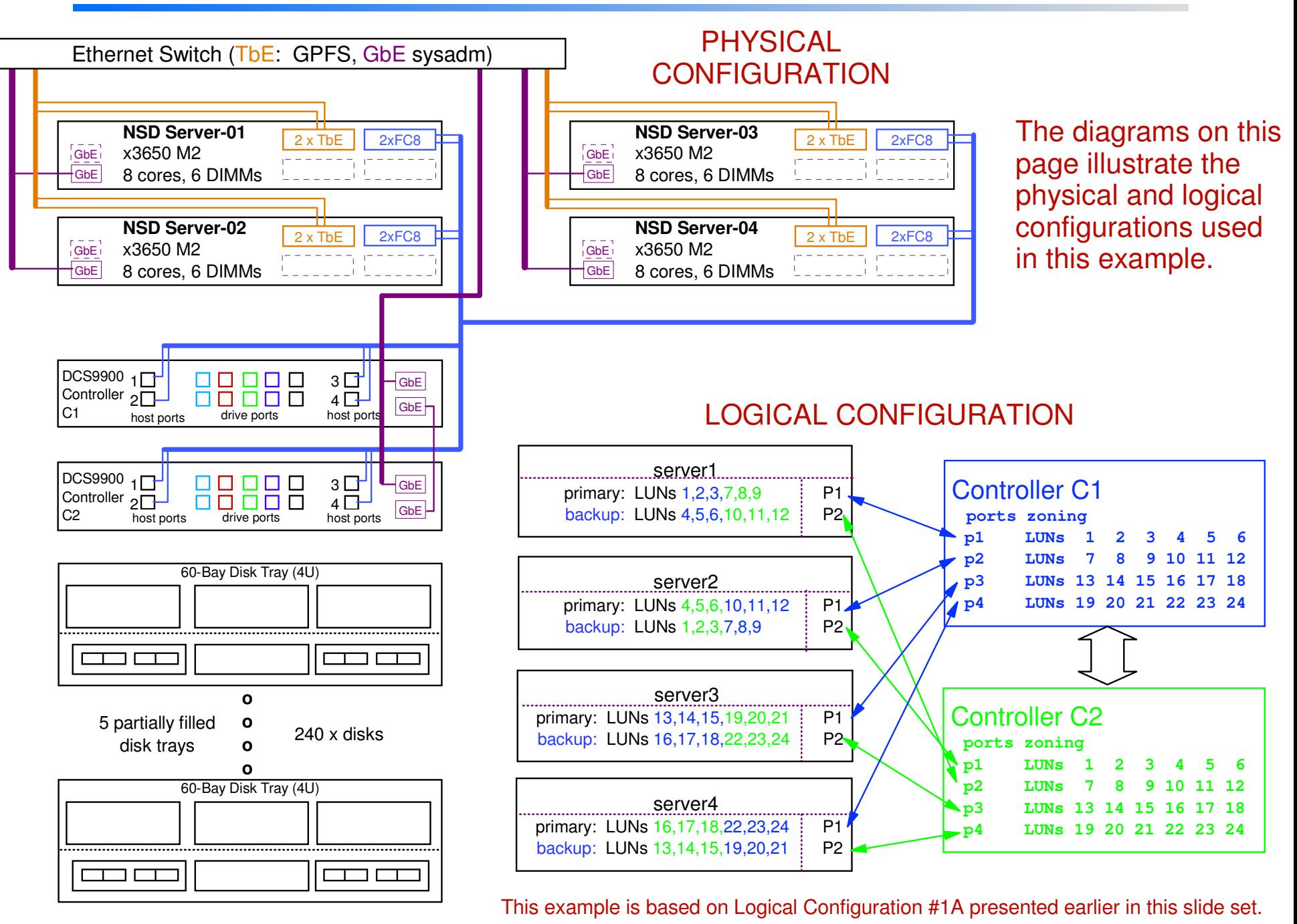

version 5

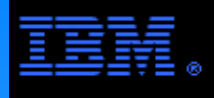

Outline of Steps to Install and Configure GPFS

- 1. Install the GPFS code
- 2. Build portability layerIt is only necessary to build the portability layer under Linux.
- 3. Configure a GPFS File System
	- a. Create cluster
	- b. Change global GPFS parameters and start the GPFS daemon
	- c. Create the NSDs
	- d. Create and Mount the file system

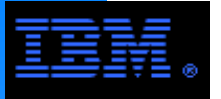

Steps to Install the GPFS Code under Linux

The steps to install the GPFS code under AIX are quite different. See the note below for a reference.

- 1. Create an NFS mounted installation directory for extracting the RPMs
- Oopy base version in this to the installa<br>RPMs on all nodes in the GPFS cluster. 2. Copy base version RPMs to the installation directory and extract the
	- gpfs.base-3.1.0-1.x86\_64.rpm
	- $\rightarrow$  gpfs.gpl-3.1.0-1.noarch.rpm
	- gpfs.msg.en\_US-3.1.0-1.noarch.rpm
	- gpfs.docs-3.1.0-1.noarch.rpm

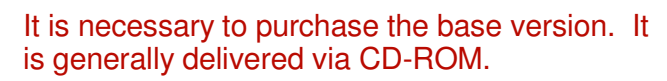

3. Download the latest update package. This comes as a tar/gzip file from

- https://www14.software.ibm.com/webapp/set2/sas/f/gpfs/download/home.html
- $\rightarrow$  qpfs-3.1.0-12.x86 64.update.tar.gz
- 4. Copy this file to the installation directory, then gunzip/utar this file, and

extract the RPMs on all nodes in the GPFS cluster.

The steps for doing this are more thoroughly documented in chapter 4 of the GPFS Concepts, Planning and Installation Guide The steps for installing the GPFS code under AIX are documented in chapter 5 of the *GPFS Concepts, Planning and Installation Guide* The GPFS Concepts, Planning and Installation Guide be found on the web at

http://publib.boulder.ibm.com/infocenter/clresctr/vxrx/index.jsp?topic=/com.ibm.cluster.gpfs.doc/gpfs\_faqs/gpfs\_com\_faq.html

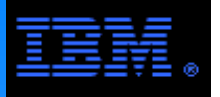

```
Build and Install the GPFS Portability Layer for Linux
```
Building the portability layer is only necessary for Linux. This page can be skipped for AIX.

- 1. It is necessary to repeat the following steps for each Linux distribution and version in the GPFS cluster.
- and version in the since election.<br>2. Select a node in the cluster and do the following...
	- cd /usr/lpp/mmfs/src
	- export SHARKCLONEROOT=/usr/lpp/mmfs/src
	- make Autoconfig
		- This step "tweaks" a make file called site.mcr for the Linux installed distribution. If this step fails, manually edit the site.mcr file as described in /usr/lpp/mmfs/src/README.
	- make World
	- make InstallImages
	- $\blacktriangleright$  echo \$?
- 3. Copy the following modules that were just made to all other nodes in the cluster running under the same Linux distribution and version.
	- dumpconv, lxtrace, mmfslinux, mmfs26, tracedev

The steps for doing this are more thoroughly documented in chapter 4 of the GPFS Concepts. Planning and Installation Guide. It can be found on the web at

http://publib.boulder.ibm.com/infocenter/clresctr/vxrx/index.jsp?topic=/com.ibm.cluster.gpfs.doc/gpfs\_faqs/gpfs\_com\_faq.html

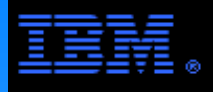

### Create the GPFS Cluster

nodes. A GPFS cluster must have  $\frac{1}{2}$  of the quorum<br>+ 1 running for the daemon to remain in active state. [root@gpfs1 gpfs\_install]# cat node\_spec.lstserver1:quorum server2:quorum server3:quorum server4:quorumA small number of nodes must be declared as quorum nodes. A GPFS cluster must have ½ of the quorum nodes

[root@gpfs1 gpfs\_install]# mmcrcluster -n node\_spec.lst -p server1 -s server2 -R /usr/bin/scp -r /usr/bin/ssh Thu May 31 12:26:59 CDT 2007: mmcrcluster: Processing node server1 Thu May 31 12:26:59 CDT 2007: mmcrcluster: Processing node server2 Thu May 31 12:27:00 CDT 2007: mmcrcluster: Processing node server3 Thu May 31 12:27:00 CDT 2007: mmcrcluster: Processing node server4mmcrcluster: Command successfully completed mmcrcluster: Propagating the cluster configuration data to all affected nodes. Create theGPFS cluster.

This is an asynchronous process.

This is a common and routine message. GPFS is using ssh and scp to copy configuration information to all of the nodes asynchronously. It may be that the node on which the command is executed may complete before all of the other nodes are ready.

#### mmcrcluster parameters

- -n: list of nodes to be included in the cluster
- -p: primary GPFS cluster configuration server node
- -s: secondary GPFS cluster configuration server node
- -R: remote copy command (e.g., rcp or scp)
- -r: remote shell command (e.g., rsh or ssh)

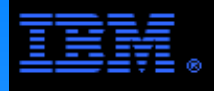

### Create the GPFS Cluster

ibm® ======================== GPFS cluster id: 9912599153855104355[root@gpfs1 gpfs\_install]# mmlscluster "**List" the cluster to verify that the cluster is created as intended** GPFS cluster information GPFS cluster name: server1GPFS UID domain: server1 Remote shell command: /usr/bin/sshRemote file copy command: /usr/bin/scp

GPFS cluster configuration servers:

Primary server: server1 Secondary server: server2

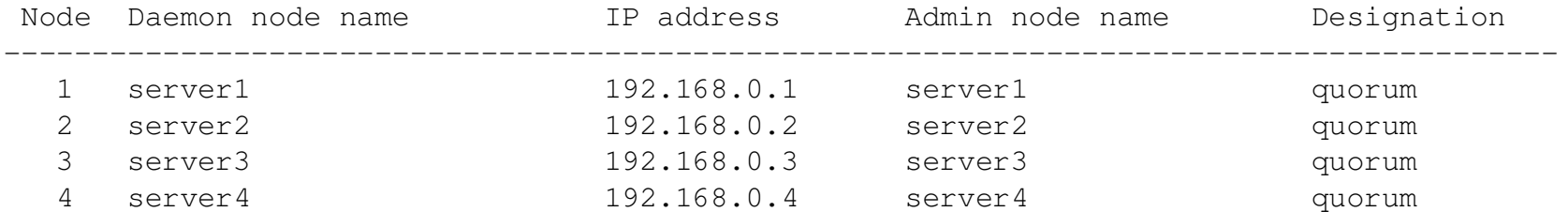

### Change Global GPFS Parameters and Start the Daemon

```
Instail]# mml<br>a for cluster<br>-------------
[root@gpfs1 gpfs_install]# mmchconfig maxMBpS=2000,maxblocksize=4m,pagepool=256m,autoload=yes mmchconfig: Command successfully completed
mmchconfig: Propagating the cluster configuration data to all affected nodes. This is an synchronous process.[root@gpfs1 gpfs_install]# mmlsconfig   "List" the global parameters to verify that they are set as intended.

Configuration data for cluster server1: ----------------------------------------------------------------clusterName server1
clusterId 9912599153855104355clusterType lcautoload yes
useDiskLease yes
maxFeatureLevelAllowed 913maxMBpS 2000
maxblocksize 4mpagepool 256m[hofs518]

takeOverSdrServ noFile systems in cluster server1:---------------------------------------------------------(none)[root@gpfs1 gpfs_install]# mmstartup -a
Thu May 31 12:29:38 CDT 2007: mmstartup: Starting GPFS ...
Be sure mmfsd is active on all nodes before proceding.[root@gpfs1 gpfs_install]# mmgetstate -a Node number Node name GPFS state1 server1 active
                           active
       2 server2

 3 server3 activeactive
       4 server4
                                              Start the GPFS daemon (aka, mmfsd)
```
version 5

Change selected global parameters.

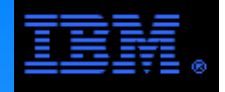

## Create the NSDs

/dev/sda9:server4::metadataOnly::nsd\_meta4:<br>/dev/sdb:server1,server2::dataOnly::nsd\_L1: /dev/sdc:server1,server2::dataOnly::nsd\_L2:[root@gpfs1 gpfs\_install]# cat disk.lst /dev/sda9:server1::metadataOnly::nsd\_meta1: /dev/sda9:server2::metadataOnly::nsd\_meta2: /dev/sda9:server3::metadataOnly::nsd\_meta3: /dev/sdb:server1,server2::dataOnly::nsd\_L1: /dev/sdd:server1,server2::dataOnly::nsd\_L3: /dev/sde:server2,server1::dataOnly::nsd\_L4: /dev/sdf:server2,server1::dataOnly::nsd\_L5: /dev/sdg:server2,server1::dataOnly::nsd\_L6: /dev/sdh:server1,server2::dataOnly::nsd\_L7: /dev/sdi:server1,server2::dataOnly::nsd\_L8: /dev/sdj:server1,server2::dataOnly::nsd\_L9: /dev/sdk:server2,server1::dataOnly::nsd\_L10: /dev/sdl:server2,server1::dataOnly::nsd\_L11: /dev/sdm:server2,server1::dataOnly::nsd\_L12: /dev/sdb:server3,server4::dataOnly::nsd\_L13: /dev/sdc:server3,server4::dataOnly::nsd\_L14: /dev/sdd:server3,server4::dataOnly::nsd\_L15: /dev/sde:server4,server3::dataOnly::nsd\_L16: /dev/sdf:server4,server3::dataOnly::nsd\_L17: /dev/sdg:server4,server3::dataOnly::nsd\_L18: /dev/sdh:server3,server4::dataOnly::nsd\_L19: /dev/sdi:server3,server4::dataOnly::nsd\_L20: /dev/sdj:server3,server4::dataOnly::nsd\_L21: /dev/sdk:server4,server3::dataOnly::nsd\_L22: /dev/sdl:server4,server3::dataOnly::nsd\_L23: /dev/sdm:server4,server3::dataOnly::nsd\_L24:[root@gpfs1 gpfs\_install]# cp disk.lst disk.lst.orig

First create a file and back up file listing the NSD specifications (n.b., this is an input/output file to the mmcrnsd command).

The format for each line is as follows f1:f2::f3:f4:f5:f6:where f1 = scsi device f2 = comma seperate NSD server list there can be upto 8 NSD servers $f3 = usaq$ e f4 = failure group f5 = NSD name f6 = storage pool nameFields left blank are filled with default value

Under AIX, the mount points for the LUNs are called hdisks. For example, the line for /dev/sdf would look like this under AIX:hdisk6:server2,server1::dataOnly::nsd\_L5

#### NSD = Network Storage Device

In this context, you can think of an NSD as a "logical device". In reality, it is a TCP socket allowing the GPFS clients to access the SCSI devices on the primary NSD server or the backup NSD server if the primary server is not available.

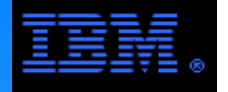

#### Create the NSDs

ng disk sda9<br>ng disk sdb<br>eg disk sda [root@gpfs1 gpfs\_install]# mmcrnsd -F disk.lst -v nommcrnsd: Processing disk sda9 mmcrnsd: Processing disk sda9 mmcrnsd: Processing disk sda9 mmcrnsd: Processing disk sda9 mmcrnsd: Processing disk sdb mmcrnsd: Processing disk sdc mmcrnsd: Processing disk sdd mmcrnsd: Processing disk sde mmcrnsd: Processing disk sdf mmcrnsd: Processing disk sdg mmcrnsd: Processing disk sdh mmcrnsd: Processing disk sdi mmcrnsd: Processing disk sdj mmcrnsd: Processing disk sdk mmcrnsd: Processing disk sdl mmcrnsd: Processing disk sdm mmcrnsd: Processing disk sdb mmcrnsd: Processing disk sdc mmcrnsd: Processing disk sdd mmcrnsd: Processing disk sde mmcrnsd: Processing disk sdf mmcrnsd: Processing disk sdg mmcrnsd: Processing disk sdh mmcrnsd: Processing disk sdi mmcrnsd: Processing disk sdj mmcrnsd: Processing disk sdk mmcrnsd: Processing disk sdl mmcrnsd: Processing disk sdmmmcrnsd: Propagating the cluster configuration data to all affected nodes. This is an

asynchronous process.

The mmcrnsd parameters are

- -F: name of the NSD specification file  $(n.b.,$  the file is changed by this command... keep a back up!)
- -v: check if this disk is part of an existing GPFS file system or ever had a GPFS file system on it (n.b., if it does/did and the parameter is yes, then mmcrnsd will not create it as a new NSD)

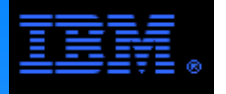

#### Create the NSDs

(free disk) nsd meta $4$ 

#### [root@gpfs1 gpfs\_install]# mmlsnsd **Verify that the NSDs were properly created.**

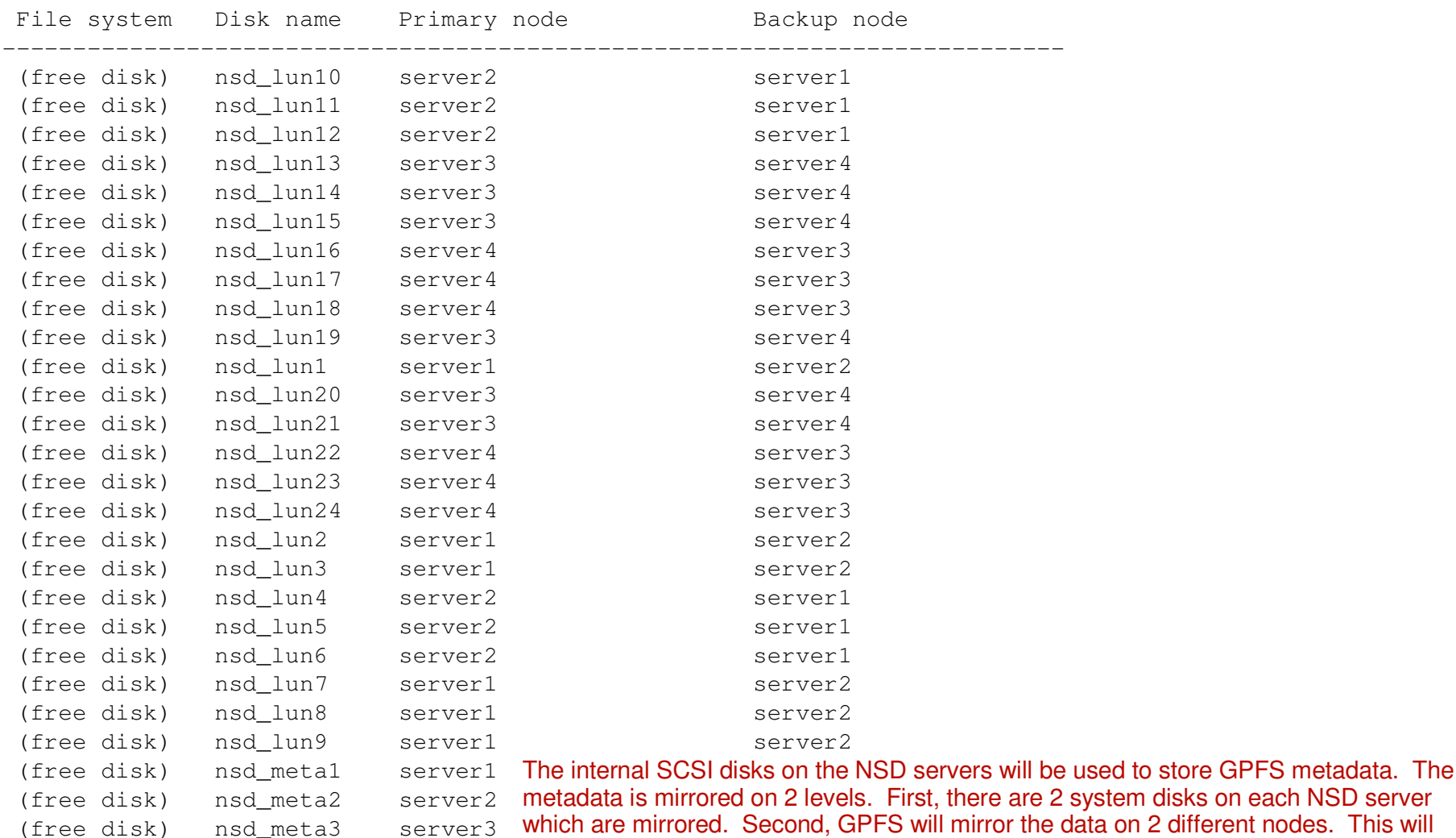

3 which are mirrored. Second, GPFS will mirror the data on 2 different nodes. This will  $4<sub>4</sub>$  create 4 copies of all metadata. Note that the GPFS mirroring guarantees that a node system disks on each NSD server failure will not result in a loss of access to the file system since the metadata can be accessed on 2 different nodes.

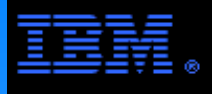

#### Create and Mount the File System

```
ze 58259691 K<br>ze 58259691 K<br>p 3907041280

 nsd_lun2: size 3907041280 KB[root@gpfs1 gpfs_install]# mmcrfs /gpfs1 gpfs1 -F disk.lst -A yes -B 2048k -M 2 -m 2 -v noThe following disks of gpfs1 will be formatted on node gpfs1:nsd metal: size 58259691 KB

 nsd_meta2: size 58259691 KB
 nsd_meta3: size 58259691 KB
 nsd_meta4: size 58259691 KB
 nsd_lun1: size 3907041280 KB
 nsd_lun3: size 3907041280 KB
 nsd_lun4: size 3907041280 KB
 nsd_lun5: size 3907041280 KB
 nsd_lun6: size 3907041280 KB
 nsd_lun7: size 3907041280 KB
 nsd_lun8: size 3907041280 KB
*** Lines for nsd_lun9 to nsd_lun20 are omitted so that everything fits on 1 page. *** nsd_lun21: size 3907041280 KB
 nsd_lun22: size 3907041280 KB
 nsd_lun23: size 3907041280 KB
 nsd_lun24: size 3907041280 KBFormatting file system ...Disks up to size 149 TB can be added to storage pool 'system'.<br>The optimum value for the actual block size is both<br>Creating Inode File

Creating Allocation Maps
Clearing Inode Allocation Map
Clearing Block Allocation Map
 93 % complete on Thu May 31 12:32:18 2007
 100 % complete on Thu May 31 12:32:19 2007
Completed creation of file system /dev/gpfs1.
mmcrfs: Propagating the cluster configuration data to all affected nodes. This is an asynchronous process.Parameters for mmcrfs/gpfs1: mount pointgpfs1: device entry in /dev for the file system
-F: output file from the mmcrnsd command
-A: mount the file system automatically every time  mmfsd is started
-B: actual block size for this file system; it can not be  larger than the maxblocksize set by the mmchconfig  command
-M: maximum number of metadata mirrors (can not be larger than 2)

-m: actual number of metadata mirrors (can not be larger than -M)

-v: check if this disk is part of an existing GPFS filesystem or ever had a GPFS file system on it (n.b.,
                                                                              if it does/did and the parameter is yes, then
mmcrfs will not include this disk in this file system)application and controller dependent. Experimentation is 
recommended to determine the best choice for this value. 
The options are 16k, 64k, 256k. 512k, 1024k, 2048k, 4096k.The /etc/fstab is automatically updated by this command.
```
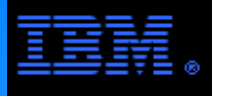

### Create and Mount the File System

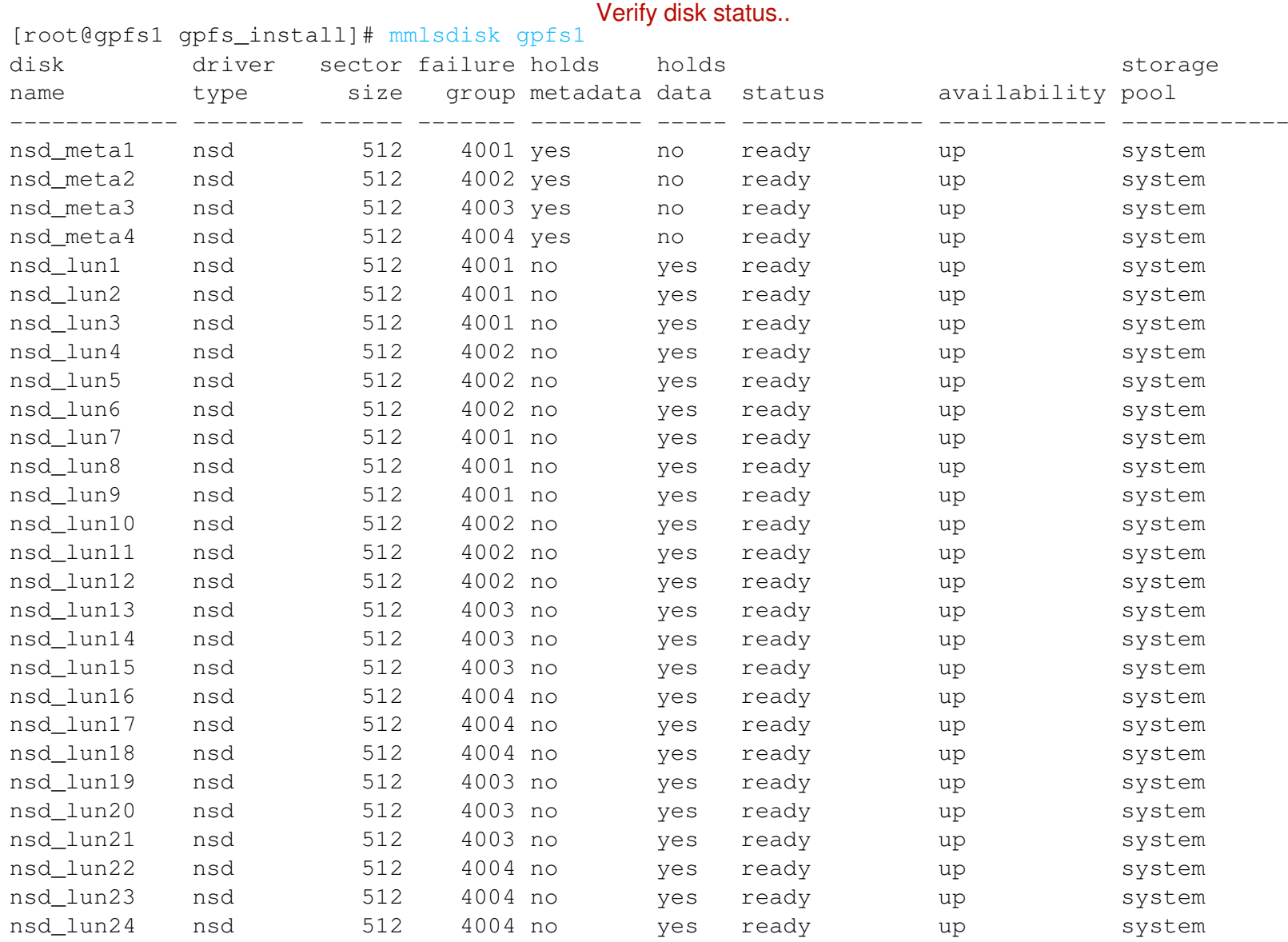

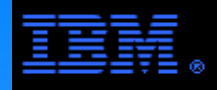

### Create and Mount the File System

<sub>rootegpisi gpis\_instaiij# for i in "seq 1-4"<br>> do<br>> ssh server\$i chmod 777 /gpfs1 **The psh command is a more elegant way to do this**.</sub> [root@gpfs1 gpfs\_install]# mmmount /gpfs1 -a Thu May 31 12:39:42 CDT 2007: mmmount: Mounting file systems ...[root@gpfs1 gpfs\_install]# for i in `seq 1 4`> do> done [root@gpfs1 gpfs\_install]# touch /gpfs1/xxx [root@gpfs1 gpfs\_install]# ssh gpfs4 ls -l /gpfs1total 0 -rw-r--r-- 1 root root 0 May 31 12:36 xxxThe GPFS mount command mounts the file system on multiple nodes in the cluster. The parameters are/gpfs1: mount point-a: mount it on all nodes in the cluster"Quick and dirty" test to be sure the file system is up and mounted everywhere.

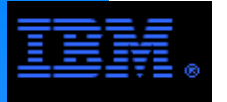

## What if I screw up?

Clean up and start over again.

#### Option #1 The proper way to do it.

 $\frac{1}{100}$  is system<br>by fig. in paths 111 1. Unmount the GPFS file system

[root@gpfs1 gpfs\_install]# mmunmount /gpfs1 -a

2. Delete GPFS file system

[root@gpfs1 gpfs\_install]# mmdelfs /gpfs1

3. Delete GPFS NSDs

[root@gpfs1 gpfs\_install]# for i in `seq 1 24`

- > do
- > mmdelnsd nsd\_lun\$i
- > done
- 4. Shutdown GPFS daemons

[root@gpfs1 gpfs\_install]# mmshutdown -a

5. Delete the GPFS cluster

[root@gpfs1 gpfs\_install]# mmdelnode -a

#### It's easier the second time!

Don't jump!

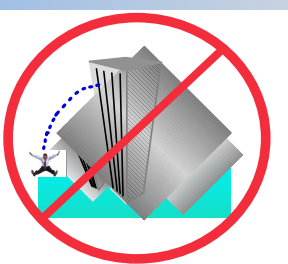

Properly deleting the file system ensures that the file system descriptors are deleted from the disks so that they will not create issues upon a subsequent file system creation attempt.

Properly deleting the NSDs ensures that the NSD descriptors are deleted so that they will not create issues upon a subsequent NSD creation attempt.

#### Option #2 But what if I really screw things up?

- 1. Unmount the GPFS file system and shutdown the GPFS daemons
	- [root@gpfs1 gpfs\_install]# mmunmount /gpfs1 -a[root@gpfs1 gpfs\_install]# mmshutdown -a
- 2. Delete selected configuration files on all nodes

```

[root@gpfs1 gpfs_install]# rm –f /var/mmfs/etc/mmfs.cfg[root@gpfs1 gpfs_install]# rm –f /var/mmfs/gen/*
[root@gpfs1 gpfs_install]# rm –f /var/mmfs/tmp/*
```
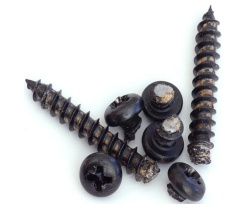

**WARNING:** Use with extreme caution! Once the configuration files have been deleted, the GPFS cluster no longer exists and any data on the disks will likely be lost. Use this method only when Option #1 fails.

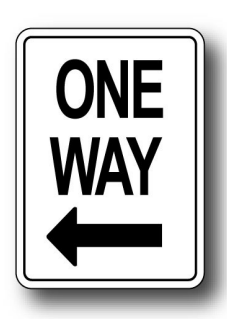

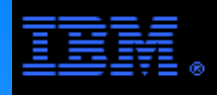

number of disks will not increase the performance of the building block. The following pages present sample building blocks for the DCS9900. They are based on **best practice** guidelines using balanced configurations; the number of storage servers (aka, NSD servers) are sufficient to harvest all available DCS9900 BW and that increasing the

2 disk options are illustrated with the following performance results.

- **Best Practice**: 160 x 15 Krpm SAS disks
	- $-8+2P$  RAID 6
	- capacity using 450 GB/disk: raw ~= 72 TB, usable ~= 56 TB
	- $-$  streaming rate: write  $<$  5.6 GB/s, read  $<$  4.4 GB/s
	- $-IOP$  rate  $<$  40,000 IOP/s
- **Best Practice**: 300 x SATA disks
	- $-8+2P$  RAID 6
	- capacity using 1 TB/disk: raw ~= 300 TB, usable ~= 240 TB
	- $-$ streaming rate: write  $<$  5.4 GB/s, read  $<$  3.6 GB/s
		- This read rate is based on **best practice** tuning guidelines. Significantly higher read rates (e.g., 4.4 GB/s) are possible but require tuning not generally applicable (e.g., setting the allocation block map type to "cluster").
	- $-IOP$  rate  $<$  40,000 IOP/s

#### **Best Practice:**

If you need more than 300 SAS disks to meet capacity, consider using SATA instead since 300 SATA disks will give same performance and will increase capacity.

#### **Building Block #1 (Ethernet)Write Rate < 5.6 GB/s, Read Rate < 4.4 GB/s\***

**\*** Based on benchmark using 160 x 15 Krpm SAS drives.

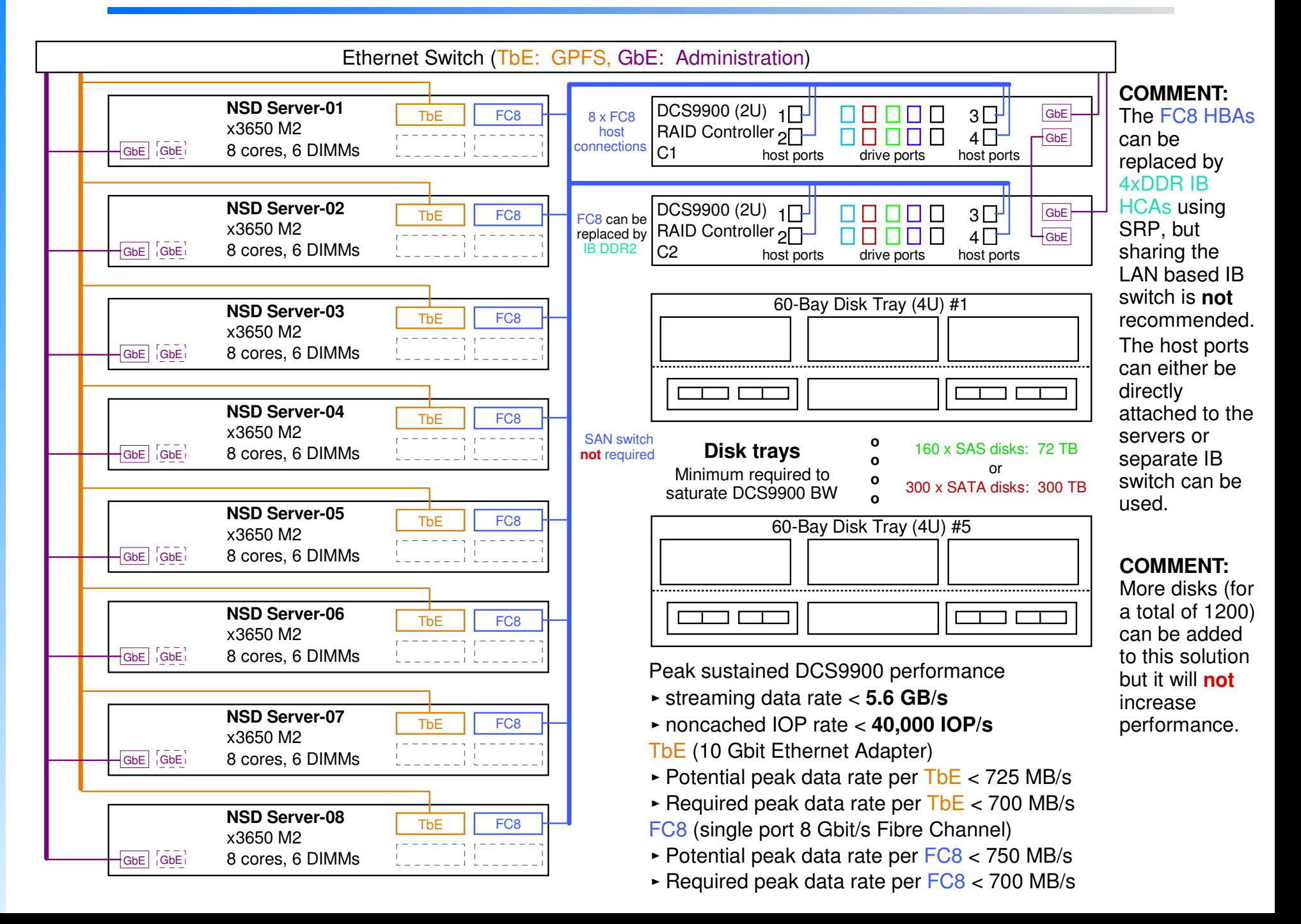

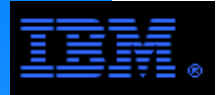

#### **Alternate Building Block #1 (Ethernet)Write Rate < 5.6 GB/s, Read Rate < 4.4 GB/s\***

**\*** Based on benchmark using 160 x 15 Krpm SAS drives.

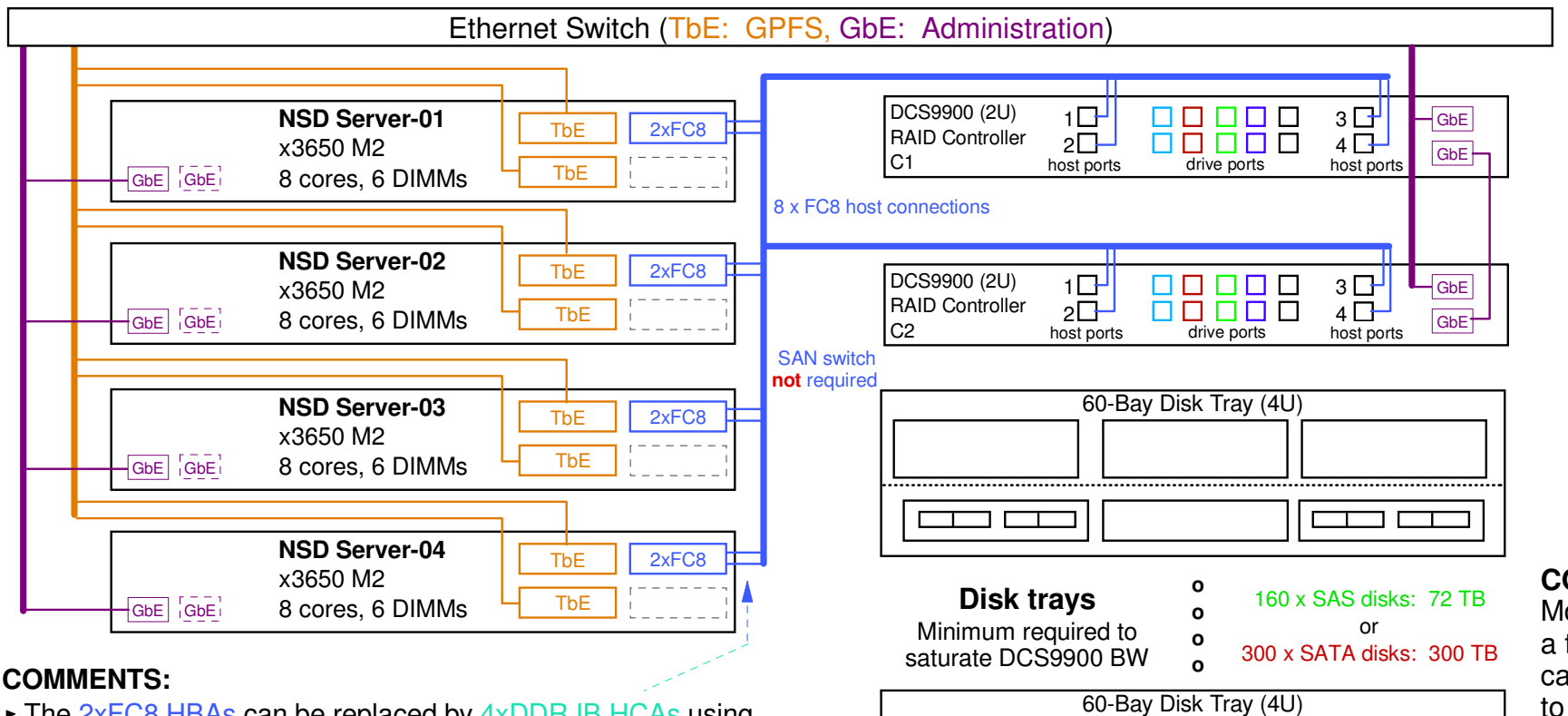

- The 2xFC8 HBAs can be replaced by 4xDDR IB HCAs using **SRP**
- Unlike the previous configuration, this one uses 2 TbE adapters. The peak bandwidth of the x3650 M2 using Gen 1 PCI-E busses can easily sustain these data rates. However, the channel binding protocols needed for the 2 TbE adapters on each node do not always adequately balance the load. Validation testing is recommended before putting this configuration into production.

ᄀ  $\Box$ 

#### **COMMENT:**

 More disks (for a total of 1200) can be added to this solution but it will **not**increase performance.

Peak sustained DCS9900 performance

- streaming data rate < **5.6 GB/s**
- noncached IOP rate < **40,000 IOP/s**

TbE (10 Gbit Ethernet Adapter)

- Potential peak data rate per 2 x TbE < 1450 MB/s
- Required peak data rate per 2 x TbE < 1400 MB/s
- 2xFC8 (dual port 8 Gbit/s Fibre Channel)
- Potential peak data rate per 2xFC8 < 1500 MB/s
- Required peak data rate per 2xFC8 < 1400 MB/s

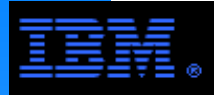

#### **Building Block #2 (IB-RDMA)Write Rate < 5.6 GB/s, Read Rate < 4.4 GB/s\***

**\*** Based on benchmark using 160 x 15 Krpm SAS drives.

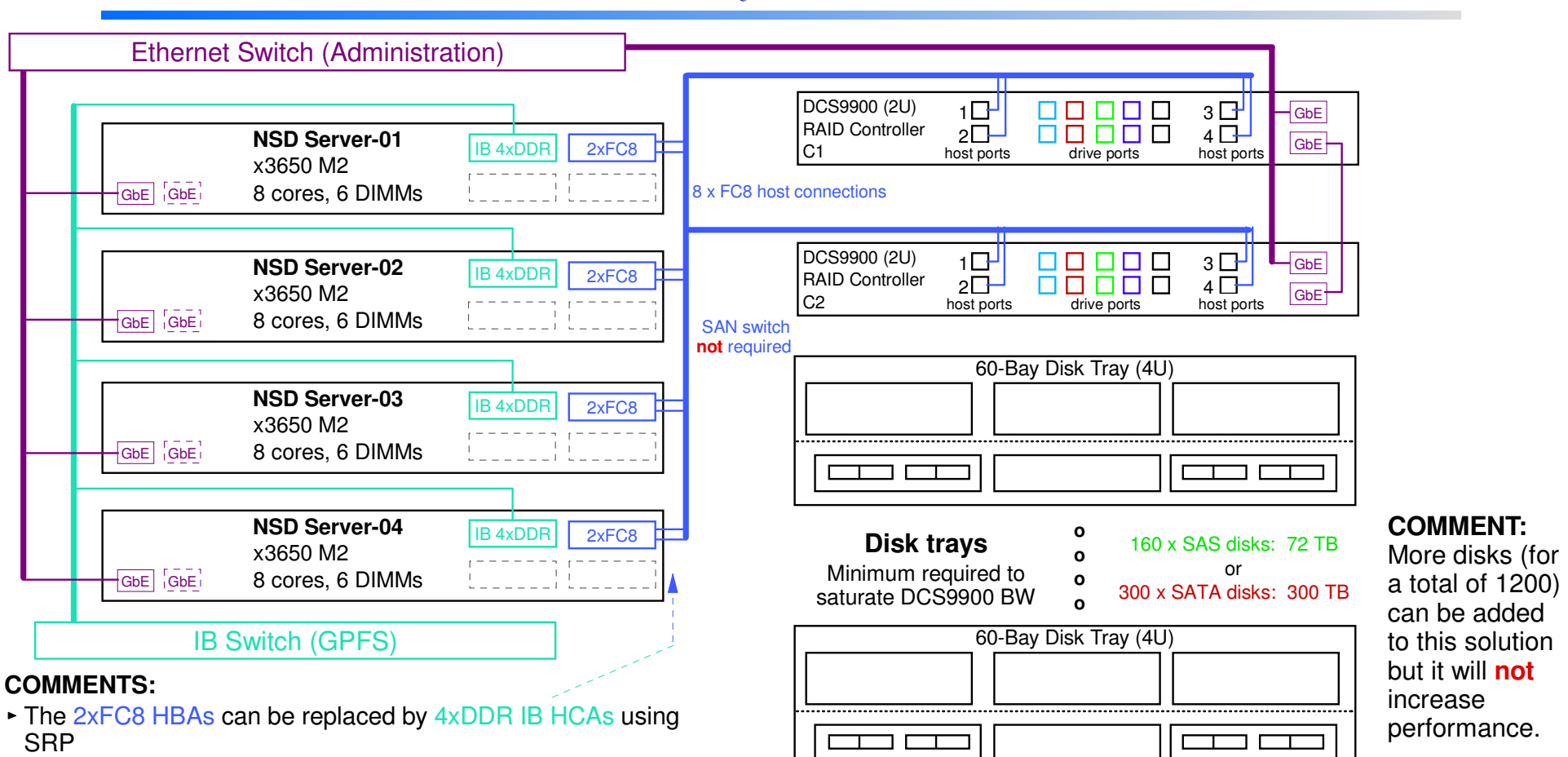

**COMMENT:** More disks (for

Peak sustained DCS9900 performance

- streaming data rate < **5.6 GB/s**
- noncached IOP rate < **40,000 IOP/s**

4xDDR IB HCA (Host Channel Adapter)

- Potential peak data rate per HCA < 1500 MB/s
- Required peak data rate per HCA < 1400 MB/s
- 2xFC8 (dual port 8 Gbit/s Fibre Channel)
- Potential peak data rate per 2xFC8 < 1500 MB/s
- Required peak data rate per 2xFC8 < 1400 MB/s

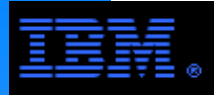

#### **Alternate Building Block #2 (IB-RDMA)Write Rate < 5.6 GB/s, Read Rate < 4.4 GB/s\***

**\*** Based on benchmark using 160 x 15 Krpm SAS drives.

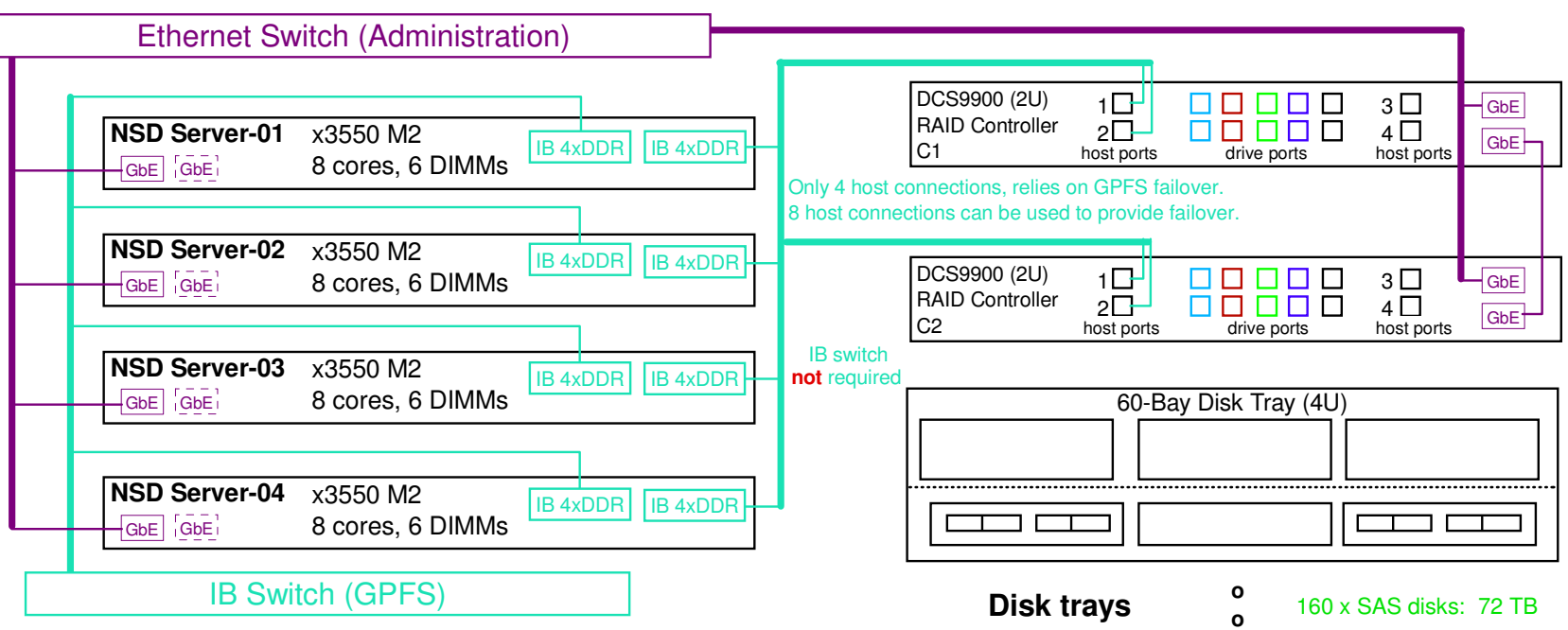

#### **COMMENTS - DCS9900 Host Connections**

- While IB 4xDDR (RDMA) can deliver rates upto 1500 MB/s over a LAN, in practice IB 4xDDR (SRP) delivers closer to 1300 MB/s over a SAN. The peak data rate for this solution may therefore be closer to 5.2 GB/s.
- Dual port IB 4xDDR HCAs may be used with all 8 host ports on the DCS9900 to provide failover redundancy. It may also provide a minor performance boost.

Minimum required to

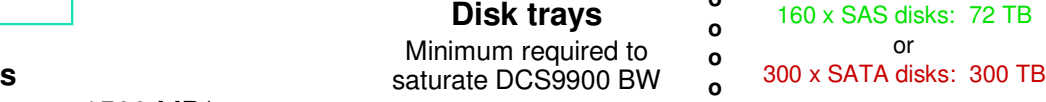

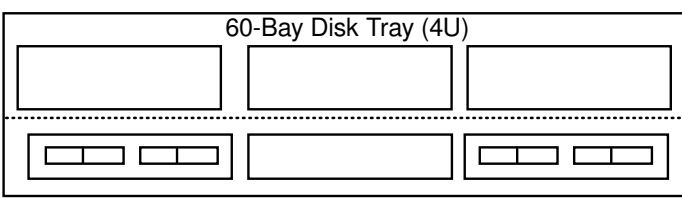

 **oo** **COMMENT:** 

 More disks (for a total of 1200) can be added to this solution but it will **not**increase performance.

Peak sustained DS5300 performance

- streaming data rate < **5.6 GB/s**
- noncached IOP rate < **40,000 IOP/s**
- LAN: 4xDDR IB HCA (RDMA)
- Potential peak data rate per HCA < 1500 MB/s
- Required peak data rate per HCA < 1400 MB/sHost connections: 4xDDR IB HCA (SRP)
- Potential peak data rate per HCA < 1500 MB/s
- Required peak data rate per HCA < 1400 MB/s

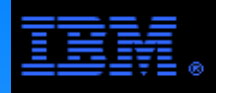

 $\overline{a}$  and on The following pages sumarize benchmark tests for 2 different DCS9900 systems, one based on SATA and one based on 15Krpm SAS.

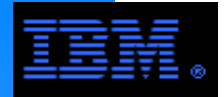

### **Benchmark #1 (SATA)System Configuration**

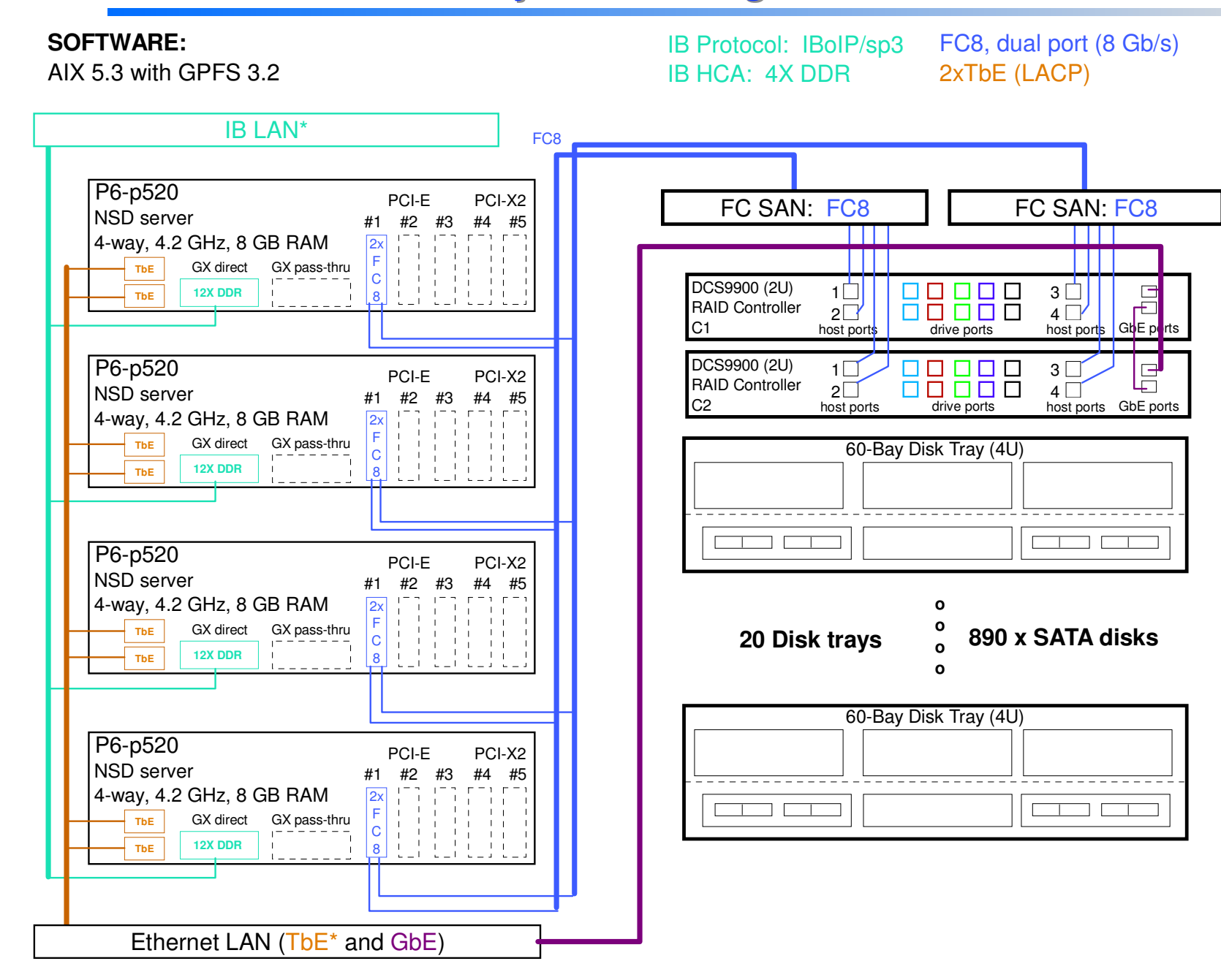

 $\star$ The IB and TbE ports were not used for the results reported below.

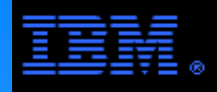

### **Benchmark #1 (SATA)Streaming Results**

#### **Common Parameter Settings**

- $\triangleright$  AIX
	- transfer size = 1 MB
- **▶ DCS9900**

FW version = 5.03, SATA, 8+2P RAID 6, dual coherency=off, cache size=1024, cache mf=on

GPFS

4M, maxblocks<mark>i</mark>z<br>t=60, nsdbufspa blocksize=4M, maxblocksize=4M, maxMBpS=4000, pagepool=4G, nsdMaxWorkerThreads=128, prefetchPct=60, nsdbufspace=70, worker1Threads=128, prefetchThreads=64

- all LUNs are dataAndMetadata
- Benchmark application (ibm.v4b)

 $-record size = 4M$ 

- access pattern = sequential
- $-$ direct I/O = off
- $-fize size >= 16 GB * number of nodes$

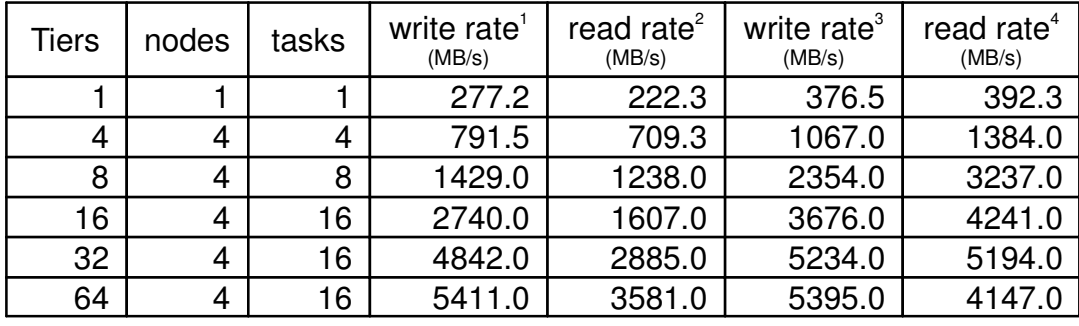

#### **Unique Parameter Settings for Each Column**

- 1. DCS9900 cache writeback=off, GPFS block allocation = scatter
- 2. DCS9900 cache prefetch=0, GPFS block allocation = scatter
- 3. DCS9900 cache writeback=off, GPFS block allocation = cluster
- 4. DCS9900 cache prefetch=1 GPFS block allocation = cluster

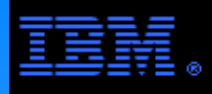

### **Benchmark #1 (SATA)IOP Results**

#### **Common Parameter Settings**

- $\triangleright$  AIX
	- transfer size = 1 MB
- **DCS9900** 
	- FW version = 5.06, SATA, 8+2P RAID 6, dual coherency=on, cache writeback=off, cache mf=on, cache prefetch=0,
- GPFS
	- 256K, maxblock blocksize=256K, maxblocksize=4M, maxMBpS=4000, pagepool=1G, nsdMaxWorkerThreads=128, prefetchPct=60, nsdbufspace=70, worker1Threads=128, prefetchThreads=96, GPFS block allocation = scatter
	- all LUNs are dataAndMetadata
- Benchmark application (ibm.v4b)
	- $-record size = 4K$
	- access pattern = sequential small file
		- 4 files each @ 4K, 8K, 12K, 16K per directory accessed over a binary director tree in preorder
	- $-$ direct  $I/O = off$

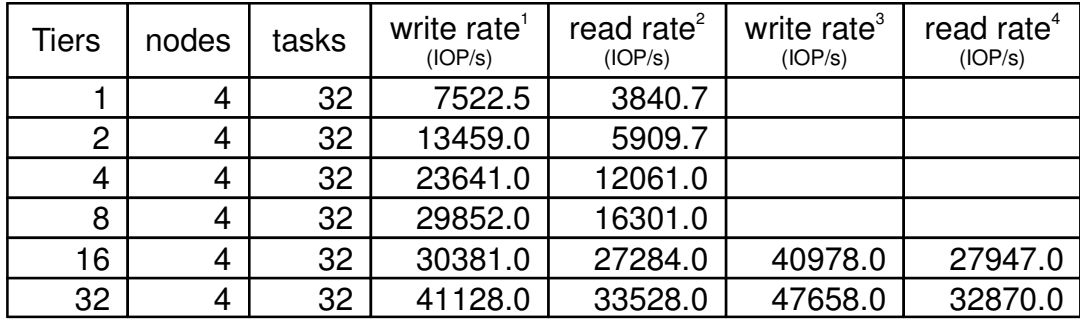

#### **Unique Parameter Settings for Each Column**

- 1. DCS9900 cache size=1024
- 2. DCS9900 cache size=1024
- 3. DCS9900 cache size=256
- 4. DCS9900 cache size=256

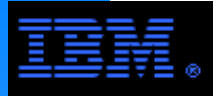

## **Benchmark #2 (SAS)System Configuration**

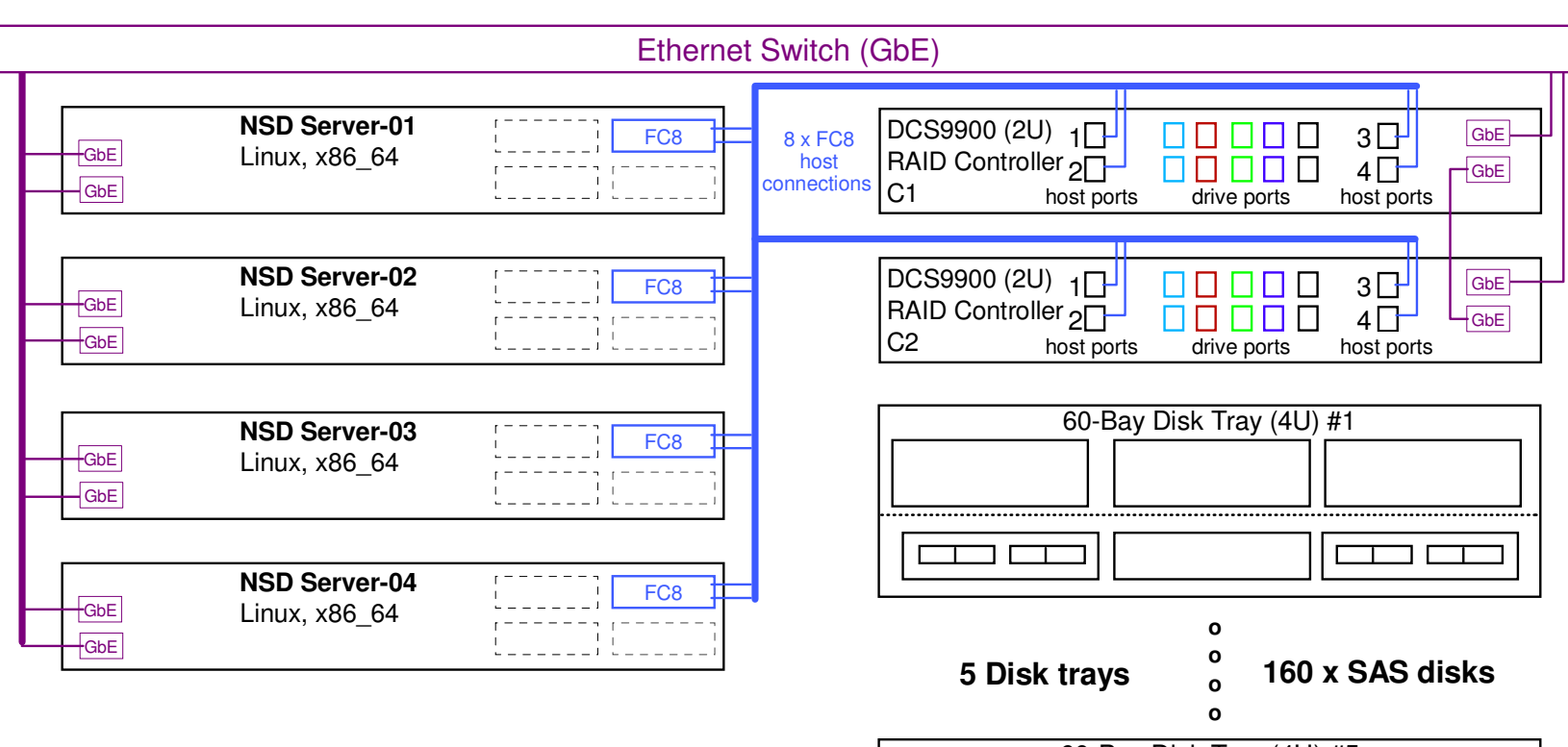

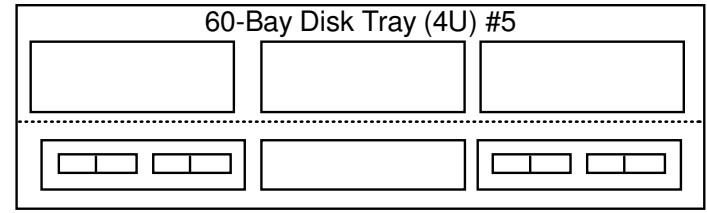

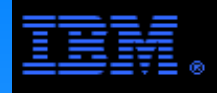

### **Benchmark #2 (SAS)Streaming Results**

#### **Common Parameter Settings**

- **► DCS9900** 
	- SAS @ 15Krpm, 8+2P RAID 6, dual coherency=on, cache writeback=on, cache mf=on, cache prefetch=0
- GPFS
	- blocksize=4M, maxblocksize=4M, maxMBpS=4000, GPFS block allocation = scatter
	- all LUNs are dataAndMetadata
- Benchmark application (xdd)<br>access pattern = sequential lar
	- access pattern = sequential large file
	- $-$ direct  $I/O = off$

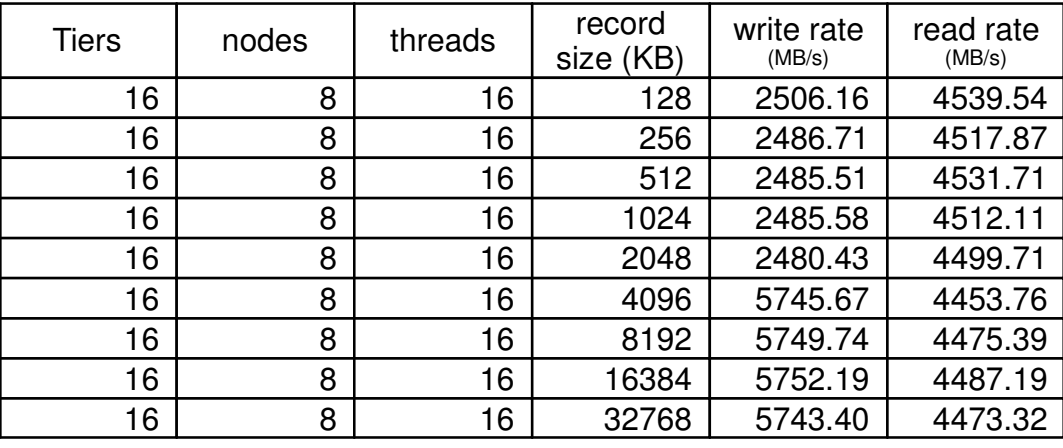

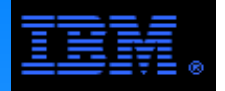

interchanged on a 1 to 1 basis, but there are nuanced differences.The following pages contain information on common NSD servers used with the DCS9900. These servers can generally be

The work horse...

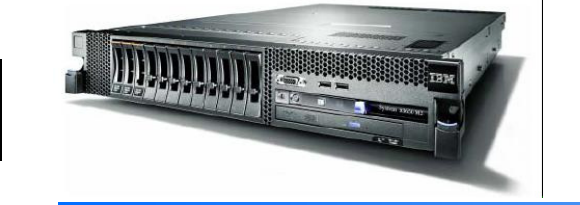

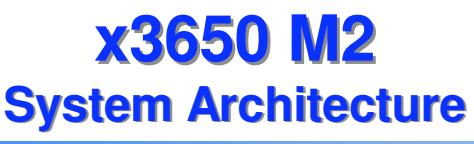

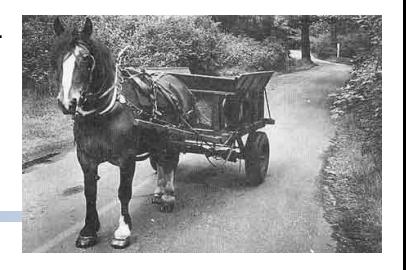

The x3650 M2 is a common and cost effective storage server for GPFS in most System X environmnets (it can even be used with System P).

This diagram illustrates those features most useful to its function as a storage server.

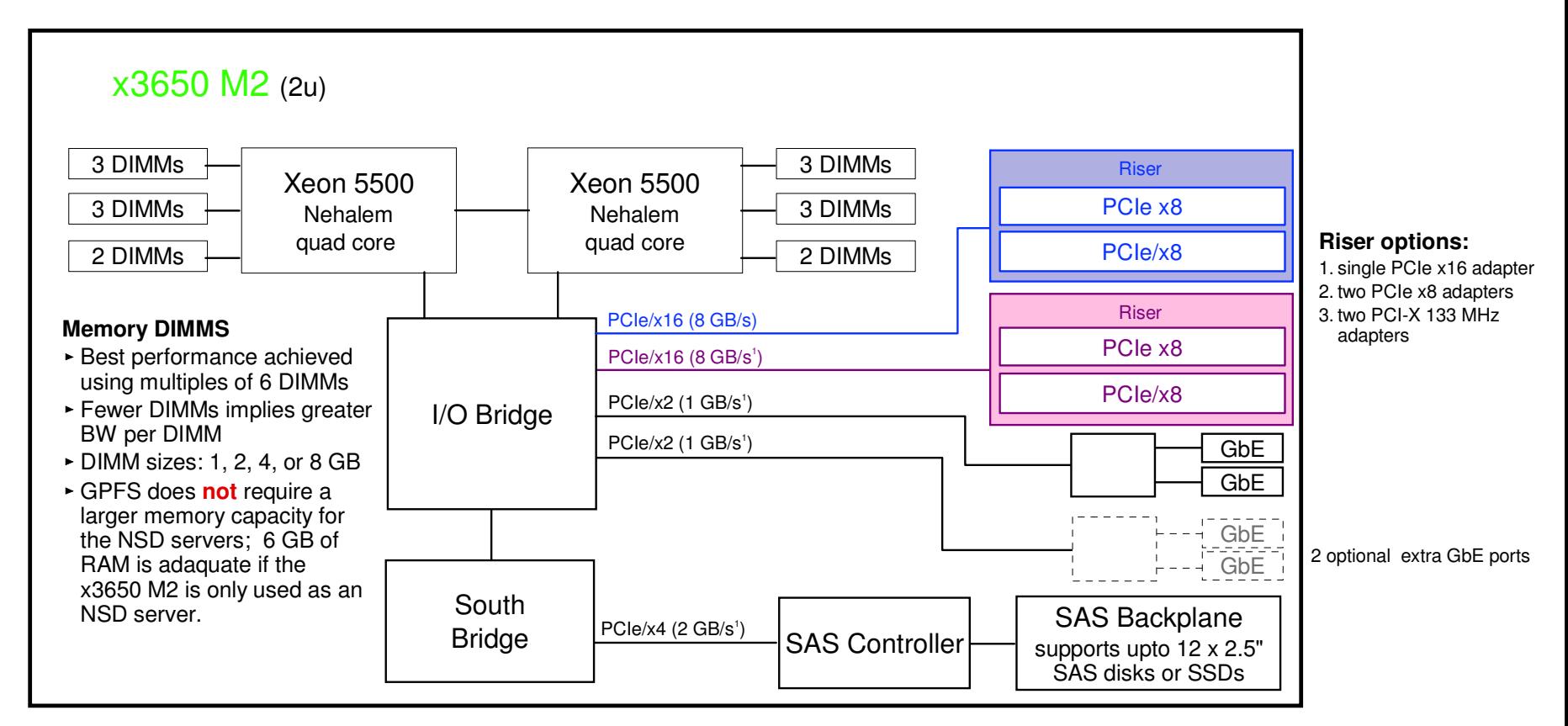

#### **Data rates are based on the Gen 1 PCIe standard\*.**

- 1. Listed bus rates are theoretical duplex rates assuming on 512 MB/s per link. Production data will be less.
- 2. Actual peak duplex rates for PCIe x8 adapter < 3.2 GB/s
- 3. Measured aggregate over 4 x PCIe x8 adapters < 7.3 GB/s

\* See http://en.wikipedia.org/wiki/PCIe for details on the PCI Express standard

A road less traveled...

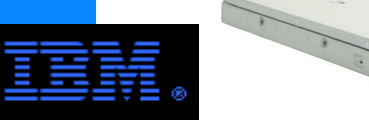

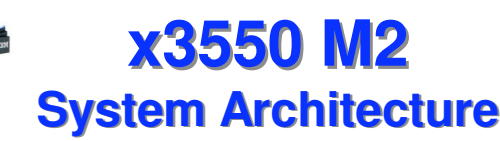

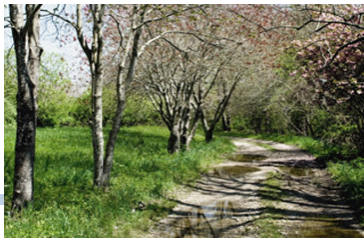

The x3550 may be a cost effective storage server for GPFS in some cases. It's main limitation is a lack of PCIe slots.

This diagram illustrates those features most useful to its function as a storage server.

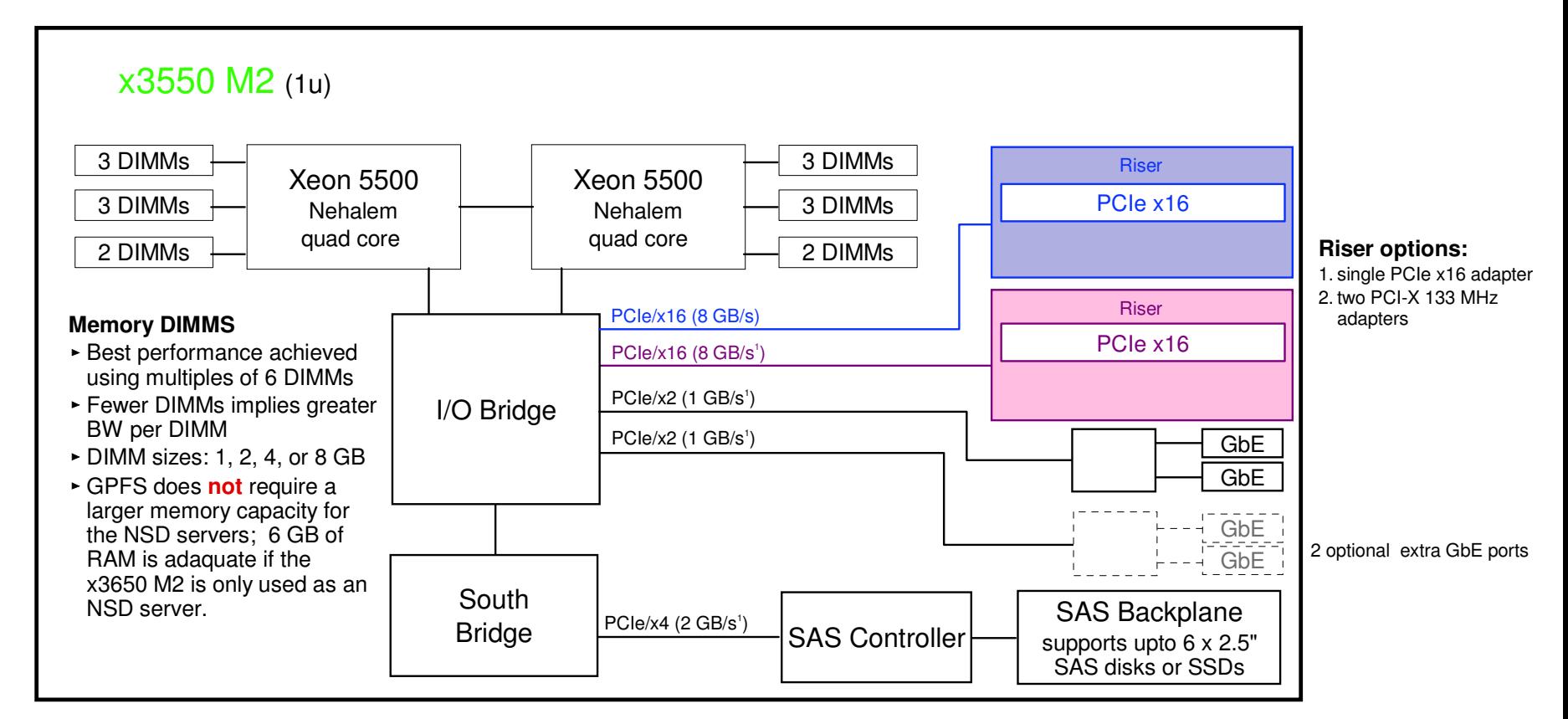

#### **Data rates are based on the Gen 1 PCIe standard\*.**

- 1. Listed bus rates are theoretical duplex rates assuming on 512 MB/s per link. Production data will be less.
- 2. Actual peak duplex rates for PCIe x8 adapter < 3.2 GB/s

**Commander of the Commander of Commander of Commander of Commander of Commander of Commander of Comma** 

3. Measured aggregate over 4 x PCIe x8 adapters < 7.3 GB/s

\* See http://en.wikipedia.org/wiki/PCIe for details on the PCI Express standard

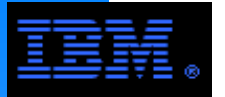

**P6-p520System Architecture**

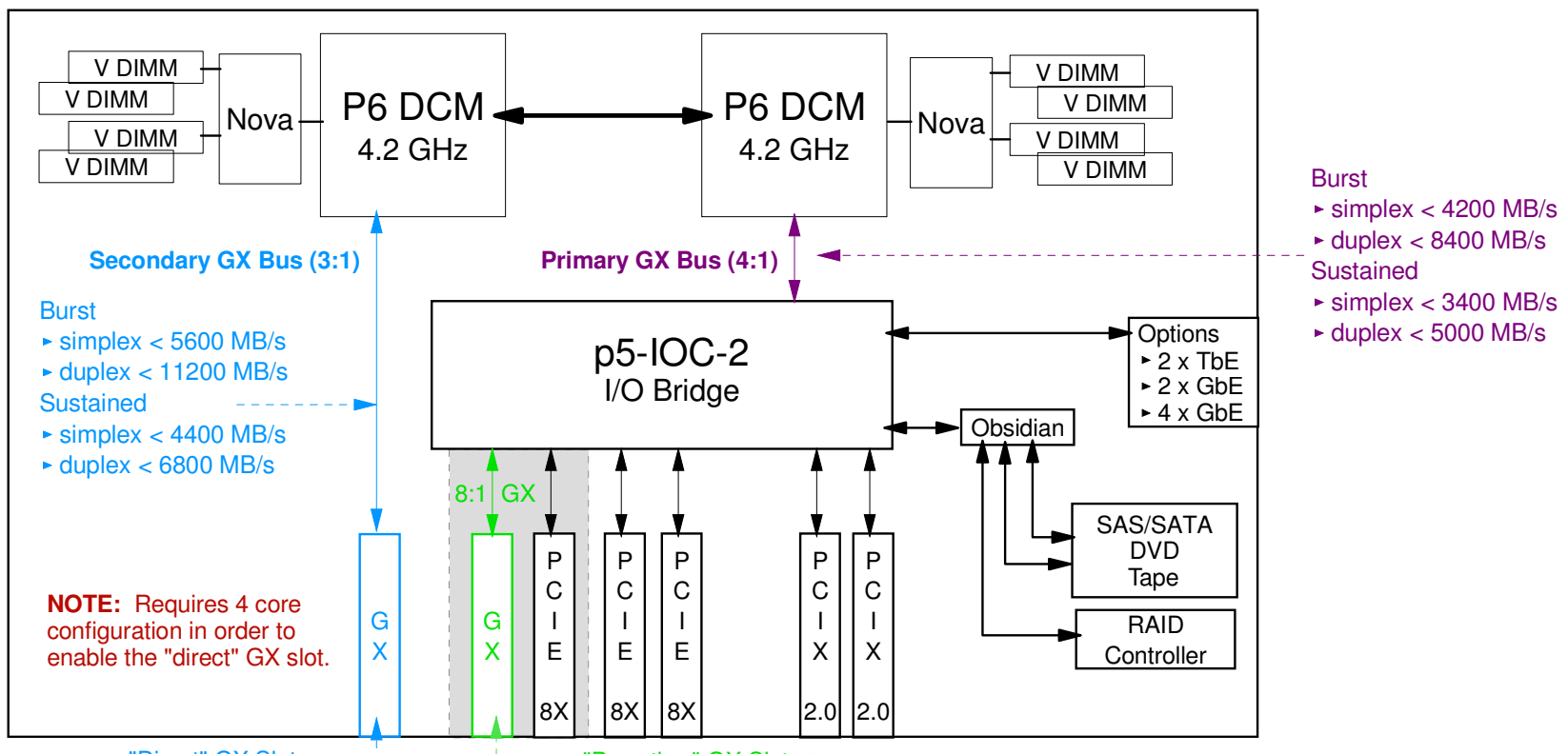

"Direct" GX Slot

#### **"DIRECT" GX Slot**

- IB cards are only supported in this slot.
- ► Card options:
	- dual port, IB 12xSDR @ 6:1 ratio (GX+) dual port, IB 12xDDR @ 3:1 ratio (GX++) $-RIO2$  card @ 8:1 (GX+)
- 12x IB ports 1X and 4X cables requires special "width changer" cable
- GX Bus width: 32 bits
- Rules of thumb:
	- Sustained simplex rates < 80% of simplex burst rate
	- -Sustained duplex rates < 60% of duplex burst rate -single SDR "lane"
	- burst < 250 MB/s, sustained < 185 MB/s
	- -single DDR "lane" burst < 500 MB/s, sustained < 375 MB/s

"Pass thru" GX Slot (GX+ only)

#### **"Pass Thru" GX Slot**

- The pass thru GX slot occupies the same physical space as the 1st PCI-E slot. Therefore you can not use both of these slots.
- Supports the RIO2 card @ 8:1 (GX+). It does **not** support IB card.

#### **Single PCI Adapter Data Rates**

- ► PCI-E 8x:
	- Simplex: Burst < 2000 MB/s, Sustained < 1400 MB/s
	- Duplex: Burst < 4000 MB/s, Sustained < 2100 MB/s
- $\triangleright$  PCI-X 2.0
	- Burst < 2000 MB/s, Sustained < 1400 MB/s (this is not a duplex protocol)

#### **Overiew**

 The P6-p520 is cost effective storage server for GPFS in most pSeries clusters using Ethernet. This diagram illustrates those features most useful to its function as a storage server.